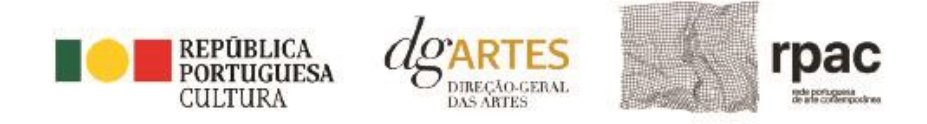

# MANUAL DO CANDIDATO

# **PROGRAMA DE APOIO A PROJETOS – RPAC**

Dezembro de 2023 (atualizado em 06/12/2023)

**Manual do candidato -** Programa de Apoio a projetos - RPAC

**CONCURSO LIMITADO A ENTIDADES ADERENTES À REDE PORTUGUESA DE ARTE CONTEMPORÂNEA (RPAC)**

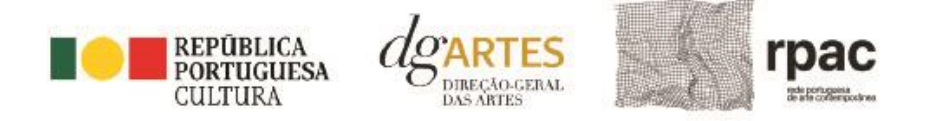

# Índice

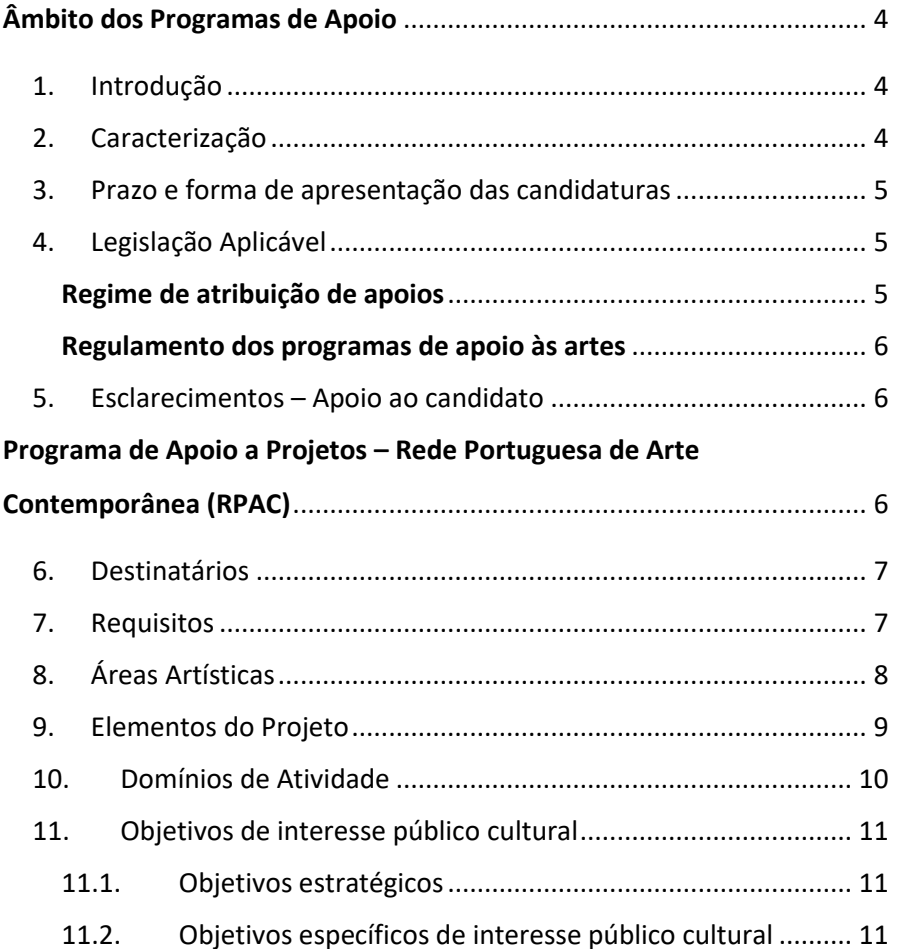

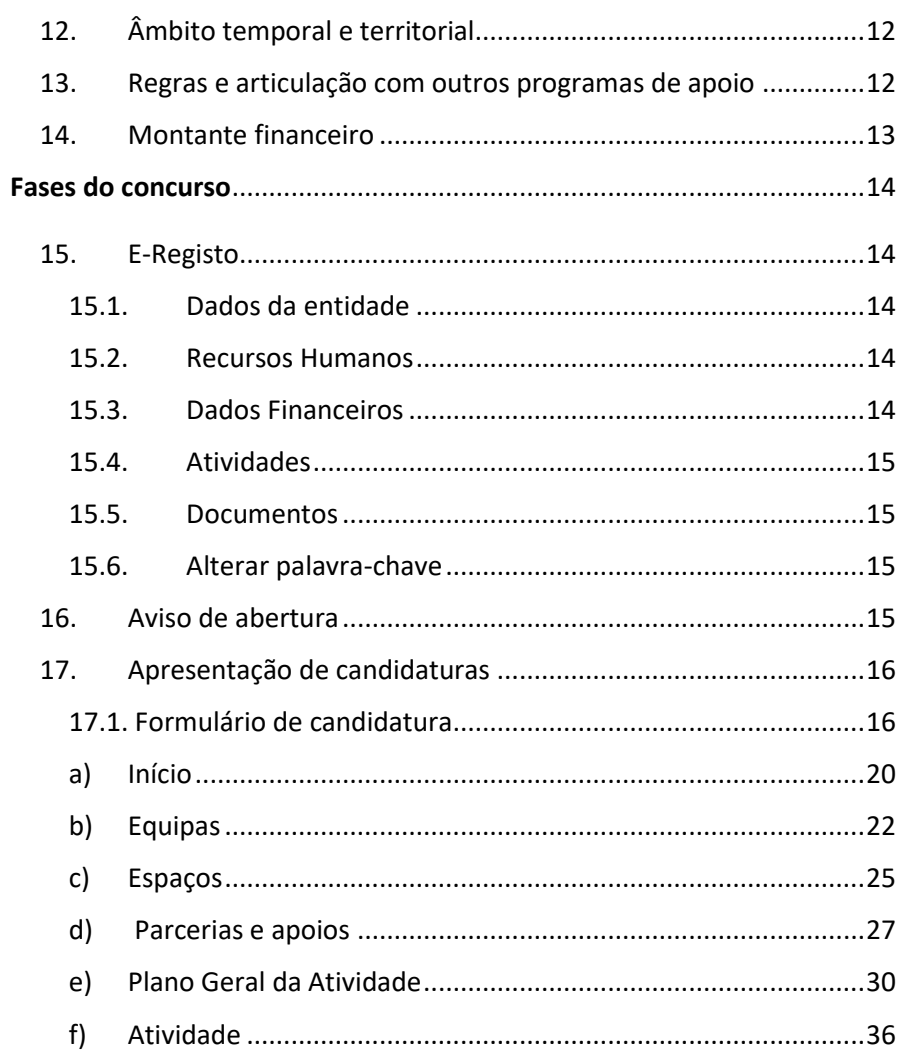

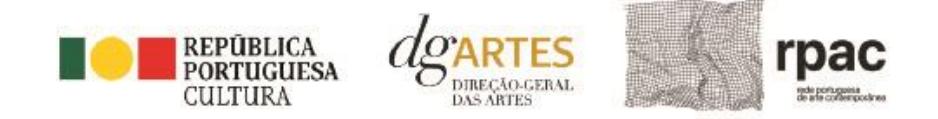

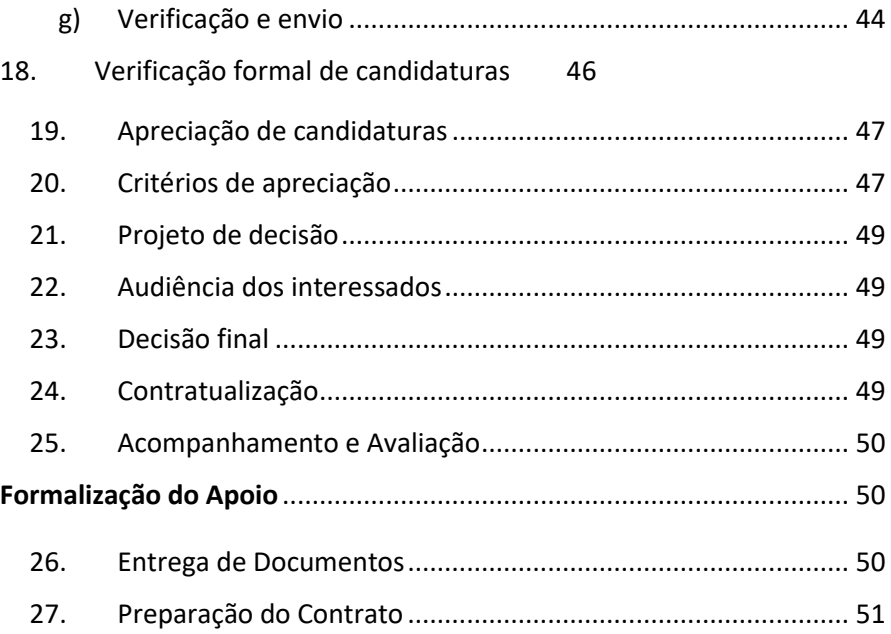

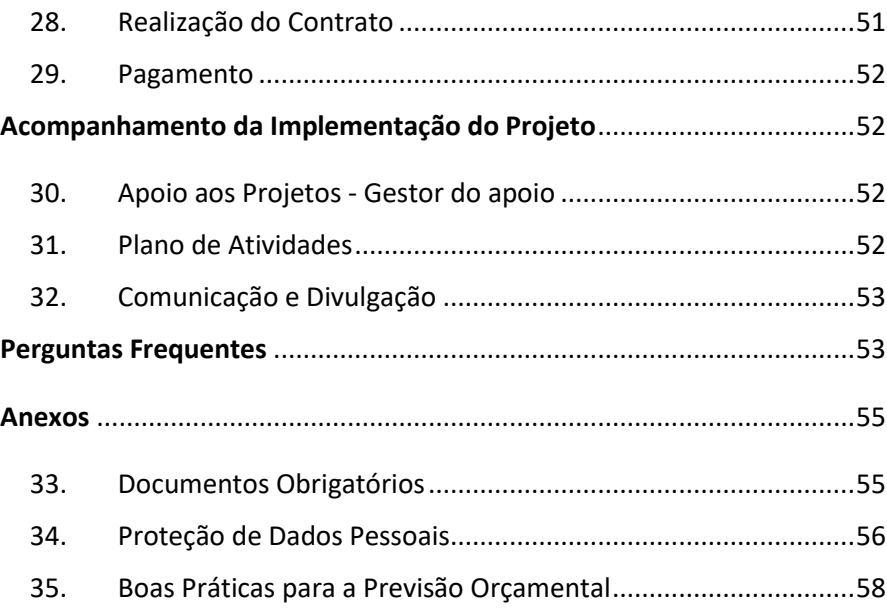

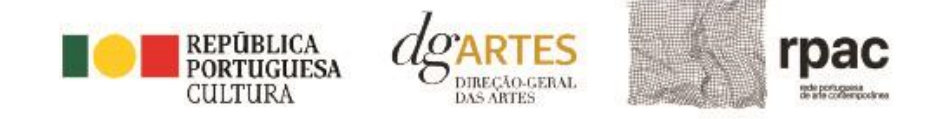

# <span id="page-3-0"></span>Âmbito dos Programas de Apoio

# <span id="page-3-1"></span>1. Introdução

O presente manual destina-se a apoiar o potencial candidato na preparação da sua candidatura ao Programa de Apoio a Projetos – Rede Portuguesa de Arte Contemporânea (RPAC), elucidando quanto aos seus objetivos e regulamentos.

O manual visa clarificar conceitos e especificar as regras e procedimentos, facilitando o preenchimento do formulário de candidatura, assim como, em caso de ser conferido apoio ao projeto apresentado pelo consórcio candidato, explicar os termos da sua formalização, implementação, acompanhamento e avaliação de projeto.

A utilização do presente manual não dispensa nem substitui a consulta da regulamentação em vigor relativa ao programa [\(disponível no ponto 4](#page-4-1) - Legislação), pelo que, para um conhecimento mais aprofundado do mesmo, se recomenda a sua leitura, assim como a consulta regular do sítio da DGARTES [\(www.dgartes.gov.pt\)](http://www.dgartes.gov.pt/).

# <span id="page-3-2"></span>2. Caracterização

O Programa de Apoio a Projetos – Rede Portuguesa de Arte Contemporânea (RPAC) visa fomentar a criação, produção, difusão e fruição pública da arte contemporânea, bem como contribuir para a divulgação dos espaços de arte existentes em todo o país.

O presente programa visa, ainda, concretizar os objetivos da RPAC, previstos no n.º 2 da Resolução do Conselho de Ministros n.º 50/2021, de 11 de maio, bem como promover o trabalho em rede e o estabelecimento de sinergias entre as instituições de arte contemporânea e a sua articulação com outras áreas setoriais, valorizando a fruição artística enquanto instrumento de correção de assimetrias territoriais e de desenvolvimento humano, social, económico e cultural.

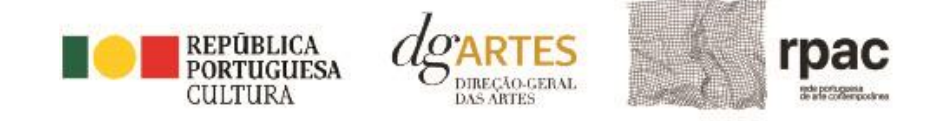

# <span id="page-4-0"></span>3. Prazo e forma de apresentação das candidaturas

A apresentação das candidaturas termina às 17h59m59s do dia **18 de janeiro de 2024**.

As candidaturas são apresentadas por via eletrónica, mediante o preenchimento e submissão online do formulário de candidatura e respetivos documentos anexos, através da plataforma eletrónica de gestão de apoios da DGARTES, acessível em<https://apoios.dgartes.gov.pt/> .

A apresentação de candidaturas é obrigatoriamente efetuada em formulário específico disponibilizado na plataforma de GESTÃO DE APOIOS, acessível através do sítio da internet DGARTES, em www.dgartes.gov.pt > Balcão Artes [\( https://www.dgartes.gov.pt/pt/vnode/1](https://www.dgartes.gov.pt/pt/vnode/1) ) ou através de [apoios.dgartes.gov.pt](https://apoios.dgartes.gov.pt/)

Deve preencher ou atualizar a informação do [E-Registo,](#page-13-1) antes de avançar para o preenchimento do formulário de candidatura.

Certifique-se do cumprimento dos requisitos de admissão, reúna a documentação necessária com os dados atualizados, coloque todos os elementos no seu e-registo e organize o seu processo de candidatura, que pode ir gravando a todo o momento antes da revisão e submissão final.

Em caso de dúvida, contacte atempadamente a nossa equipa, através dos [contactos](#page-5-1) abaixo.

# <span id="page-4-2"></span><span id="page-4-1"></span>4. Legislação Aplicável

**[AVISO DE ABERTURA N.º 23580-A/2023](#page-14-3)**, publicado na II série do Diário da República de 4 de dezembro de 2023, do procedimento para a apresentação de candidaturas no âmbito do Programa de Apoio a Projetos – Rede Portuguesa de Arte Contemporânea (RPAC).

#### [Portaria n.º 299/2023, de 4 de outubro](https://diariodarepublica.pt/dr/detalhe/portaria/299-2023-222421861)

Aprova o Regulamento do Programa de Apoio no âmbito da Rede Portuguesa de Arte Contemporânea

#### [Aviso n.º 6948/2023](https://files.diariodarepublica.pt/2s/2023/04/067000000/0006300065.pdf)

Procede à divulgação das entidades e os respetivos equipamentos/espaços aderentes à Rede Portuguesa de Arte Contemporânea

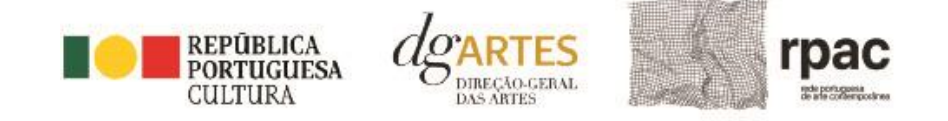

#### Regime de atribuição de apoios

[Decreto-Lei n.º 47/2021,](https://files.dre.pt/1s/2021/06/11200/0003300051.pdf) de 11 de junho. Procedeu à segunda alteração ao [Decreto-Lei n.º 103/2017,](https://files.dre.pt/1s/2017/08/16300/0503805044.pdf) de 24 de agosto, que estabelece o regime de atribuição de apoios financeiros do Estado, através da Direção-Geral das Artes (DGARTES), a entidades que exerçam atividades profissionais nas áreas das artes visuais, das artes performativas e de cruzamento disciplinar.

#### <span id="page-5-0"></span>Regulamento dos programas de apoio às artes

[Portaria n.º 146/2021,](https://www.dgartes.gov.pt/sites/default/files/portaria146_2021.pdf) de 13 de julho Aprova o Regulamento dos Programas de Apoio às Artes, no âmbito do regime de atribuição de apoios financeiros do Estado às artes.

#### <span id="page-5-1"></span>5. Esclarecimentos – Apoio ao candidato

A DGARTES presta esclarecimentos para a boa compreensão e interpretação dos elementos expostos no Aviso de Abertura, bem como da regulamentação relacionada e dos formulários de candidatura até ao dia 17 de janeiro de 2024.

#### **Contactos:**

- 庾 [candidaturas@dgartes.pt](mailto:candidaturas@dgartes.pt)
- <span id="page-5-2"></span>+351 21 010 25 40 Nos dias úteis, entre as 10h e as 12h, e as 14h30 e as 16h. $\trianglerighteq$

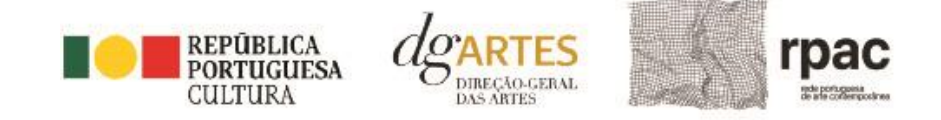

# Programa de Apoio a Projetos – Rede Portuguesa de Arte Contemporânea (RPAC)

# <span id="page-6-0"></span>6. Destinatários

Podem apresentar candidaturas a este programa de apoio as entidades proprietárias e/ou gestoras de equipamentos culturais, sediadas em território nacional, que integrem a Rede Portuguesa de Arte Contemporânea.

• Podem apresentar candidaturas ao presente programa de apoio as entidades beneficiárias de apoio sustentado.

#### Não podem candidatar-se:

• as fundações privadas ou as fundações públicas de direito privado que tenham outro tipo de financiamento continuado, assegurado pelo programa orçamental da área da cultura;

As entidades referidas no ponto anterior podem integrar as candidaturas como parceiras, desde que sejam membros da RPAC, não podendo, no entanto, ser beneficiárias do financiamento concedido ao abrigo do presente programa de apoio.

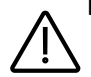

**Importante:** No âmbito da implementação do presente programa de apoio e de outros programas de apoio da DGARTES, as entidades não podem beneficiar de um montante anual superior a 450.000,00 €, considerando o total de verbas atribuídas (é considerado o montante afeto às entidades parceiras nos termos do acordo de agrupamento e na candidatura).

# <span id="page-6-1"></span>7. Requisitos

• No âmbito do presente programa de apoio, os projetos e as atividades devem ser apresentados em **parceria**, num número mínimo de 3 entidades que integrem a RPAC;

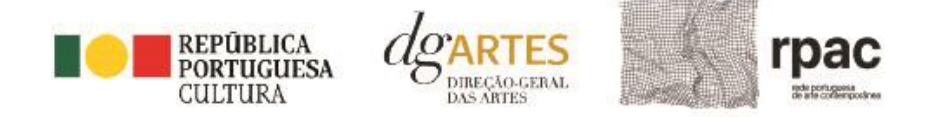

- Para efeitos de acesso ao programa, a candidatura deve ser assumida por uma **entidade representante** que reúna as condições previstas no n.º 1 do artigo 3.º d[a Portaria n.º 299/2023, de 4 de outubro,](https://diariodarepublica.pt/dr/detalhe/portaria/299-2023-222421861) que aprova o Regulamento do Programa de Apoio no âmbito da Rede Portuguesa de Arte Contemporânea
- Os termos da parceria estabelecida entre as entidades devem estar expressos no documento **Declaração de Compromisso de Associação sob a forma de Parceria** (Anexo I), identificando a entidade representante, à qual se confere os poderes executivos a que se referem as alíneas do n.º 1 do artigo 14.º do Decreto-Lei nº 231/81, de 28 de julho, que estabelece o regime jurídico dos contratos de consórcio e de associação em participação.
- Deve também ser apresentado o documento de **Instrumento de Mandato** (Anexo II) que identifica o representante legal da entidade representante.
- O apoio é atribuído à entidade representante, que fará a gestão financeira do projeto, podendo dar quitação de quaisquer quantias que devam ser pagas às entidades parceiras em execução do contrato que eventualmente venha a ser celebrado.

Nota: Para além da parceria obrigatória para o projeto, estabelecida entre as entidades da RPAC mencionadas atrás, podem também ser estabelecidas outras parcerias com entidades públicas ou privadas, sediadas em Portugal ou no estrangeiro, que visem contribuir para ampliar o alcance e a visibilidade do projeto, assim como o seu impacto no território, bem como com a Coleção de Arte Contemporânea do Estado (CACE), que não devem constar da Declaração de Compromisso (anexo I).

# <span id="page-7-0"></span>8. Áreas Artísticas

Podem ser apoiados projetos e atividades nas áreas das:

**Artes visuais** (arquitetura, artes plásticas, design, fotografia e novos media);

**Cruzamento disciplinar.**

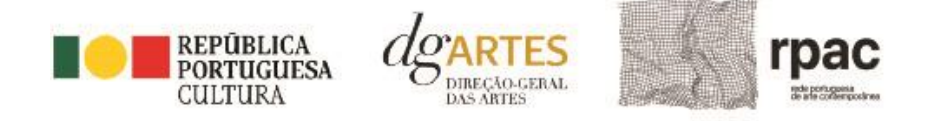

# <span id="page-8-0"></span>9. Elementos do Projeto

- O projeto deve prever obrigatoriamente **atividade presencial pública** a decorrer nos equipamentos / espaços das entidades membro da RPAC parceiras do projeto, podendo ser complementada com ações que ocorram em outros espaços de entidades parceiras que não façam parte da RPAC, assim como a atividade difundida por meios digitais.
- O projeto deve contemplar os seguintes elementos:
	- a) A conceção, organização e produção de atividade que englobe a apresentação de um conjunto de obras de arte contemporânea e a sua fruição presencial pública, em equipamentos/espaços RPAC mencionados na letra F, através de coorganização de exposições ou mostras;
	- b) As linhas orientadoras e estratégicas para o período de financiamento, a descrição detalhada das atividades por equipamento / espaço, o projeto museográfico, o plano de comunicação, a calendarização e o orçamento.
	- c) A edição em suporte físico ou digital de um catálogo ou suporte equivalente que documente as atividades realizadas;
	- d) A circulação nacional das obras/atividades concebidas no âmbito do projeto;
	- e) A identificação dos recursos humanos, financeiros ou logísticos previstos para a execução do projeto;
	- f) A identificação de artistas ou de colecionadores que colaborem em produção, apresentação e exibição (ex. empréstimo de obra própria ou de coleção) ou que participem em atividades (ex. debates, conferências, visitas ou outros);
	- g) Atividades no domínio de ações estratégicas de mediação, envolvendo a comunidade, tais como, debates, conversas, ateliers, visitas com curadores e artistas.
- Não são considerados para apoio as atividades e os projetos de natureza exclusivamente lucrativa que não se inserem nos fins e objetivos de interesse público cultural previstos no artigo 2.º do Regulamento aprovado em anexo à Portaria n.º 299/2023, de 4 de outubro

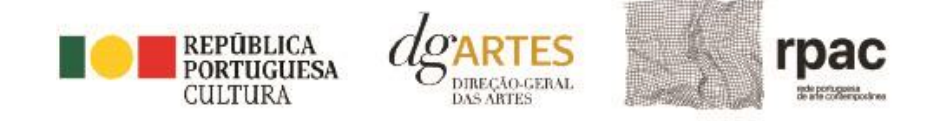

# <span id="page-9-0"></span>10.Domínios de Atividade

Os projetos devem inscrever-se nos seguintes domínios e subdomínios:

**Criação** – Este domínio deve ser o preponderante. O processo de elaboração criativa, em diferentes fases, que origina o objeto artístico, material ou imaterial, e que pode integrar:

- Conceção, execução e apresentação pública de obras;
- Residências artísticas;
- Curadoria, conceção e organização de exposições.

**Edição** – A publicação de obras em suporte físico ou digital com o objetivo da sua disseminação. Pode incluir:

- Apoio à edição nacional;
- Apoio à digitalização e transcrição de obras musicais de autores portugueses.

**Circulação nacional** – A itinerância de obras, projetos ou exposições pelo território nacional, incluindo as ações que contribuam para esse fim.

**Ações estratégicas de mediação** – A sensibilização, captação, qualificação e envolvimento de públicos diversificados, que pode integrar:

- Ações em articulação com o ensino formal;
- Ações de educação não formal;
- Ações de promoção, proximidade e acessibilidade;
- Ações que fomentem o diálogo intercultural;

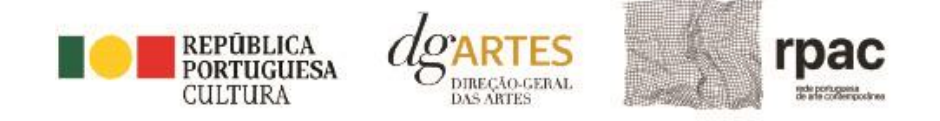

# <span id="page-10-0"></span>11.Objetivos de interesse público cultural

# <span id="page-10-1"></span>11.1. Objetivos estratégicos

As entidades candidatas devem evidenciar a correspondência a, pelo menos, dois dos objetivos abaixo indicados:

- **a)** Fomentar a colaboração, o diálogo interinstitucional, a estruturação e o fortalecimento de redes ao nível local, regional e nacional, que promovam a partilha de recursos e saberes, bem como o intercâmbio cultural e artístico entre instituições;
- **b)** Promover a circulação de obras, de acervos e de exposições de arte contemporânea portuguesa no território nacional, de modo a corrigir assimetrias regionais e incrementar a coesão e o desenvolvimento socioeconómico das regiões, envolvendo as comunidades locais;
- **c)** Dar a conhecer e divulgar os artistas e coleções, promovendo novas criações, ampliando o acesso, a participação e a fruição pública da arte portuguesa contemporânea.

#### <span id="page-10-2"></span>11.2. Objetivos específicos de interesse público cultural

As entidades candidatas devem evidenciar a correspondência a, pelo menos, dois dos objetivos abaixo indicados:

- 1) Contribuir para a diversidade e para a qualidade da oferta artística no território nacional;
- 2) Aproximar as diferentes comunidades do território nacional à arte e cultura contemporânea, contribuindo para o aumento dos públicos e a sua fidelização;
- 3) Promover a diversidade étnica e cultural, a inclusão social, a igualdade de género, a cidadania e a qualidade de vida das populações;
- 4) Promover a acessibilidade física, social e intelectual de todos os profissionais envolvidos nos projetos artísticos e dos respetivos públicos.

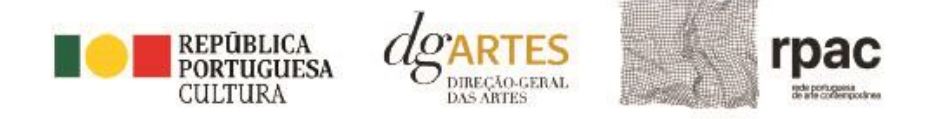

# <span id="page-11-0"></span>12.Âmbito temporal e territorial

- O presente programa prevê o apoio a projetos de ocorrência pontual, bem como a um conjunto de atividades complementares ou ações necessárias à sua concretização até ao limite de execução de 24 meses.
- Os projetos devem ser executados entre 1 de junho de 2024 e 31 de maio de 2026.
- Os apoios a conceder destinam-se a projetos cujas atividades públicas sejam desenvolvidas em território nacional.
- Em cada projeto, a maioria das atividades deve decorrer fora das áreas metropolitanas de Lisboa e do Porto. Para este efeito, será tido em conta, designadamente, que no projeto apresentado o número de apresentações públicas fora dos concelhos de Lisboa e Porto se revela superior ao número de apresentações públicas noutros concelhos.
- As parcerias devem prever, preferencialmente, a colaboração entre equipamentos RPAC em circunscrições territoriais descontínuas correspondentes ao nível III da Nomenclatura das Unidades Territoriais para Fins Estatísticos (NUTS III).

#### <span id="page-11-1"></span>13.Regras e articulação com outros programas de apoio

- As entidades que integram a RPAC podem participar em mais do que uma candidatura ao presente programa de apoio, contudo só podem ser consideradas como entidade representante em apenas uma candidatura;
- A soma do total dos montantes recebidos ao abrigo do presente programa de apoio e de outros programas de apoio previstos no Decreto-Lei n.º 103/2017, de 24 de agosto, na sua redação atual, bem como no Decreto-Lei n.º 45/2021, de 7 de junho não pode ultrapassar o montante anual de 450.000,00 €.
- Caso a soma do total dos montantes dos apoios ultrapasse o limite acima referido, o montante a atribuir ao abrigo do presente programa será ajustado até esse limite. Para aferir o limite previsto, é considerado o montante afeto às entidades parceiras nos termos do acordo de parceria e na candidatura.
- O mesmo projeto e/ou a mesma atividade não podem beneficiar de apoios cumulativos;
- São consideradas para apoio as despesas diretamente relacionadas com o planeamento e execução do projeto, como sejam o seguro e transporte de obras de arte, conceção e montagem de exposições, o pagamento de remunerações a artistas, curadores, técnicos ou outros participantes no projeto, despesas de alojamento, alimentação e deslocações das equipas artísticas e técnicas envolvidas, a conceção e produção de materiais de comunicação e edições;

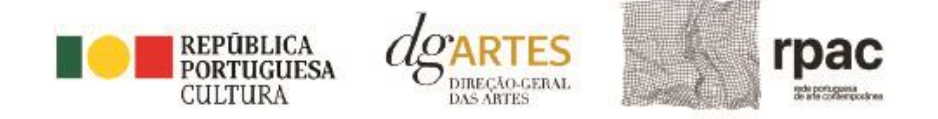

- Não são considerados, no âmbito dos programas de apoio, os encargos com os recursos materiais e humanos necessários à manutenção, gestão e atividade dos equipamentos culturais que integram a RPAC;
- Para efeitos da atribuição do apoio previsto no presente aviso as entidades representantes e parceiras devem privilegiar a contratação de profissionais em regime de contrato de trabalho, conforme disposto no artigo 9.º da [Portaria n.º 299/2023, de 4 de outubro,](https://diariodarepublica.pt/dr/detalhe/portaria/299-2023-222421861) que aprova o Regulamento do Programa de Apoio no âmbito da Rede Portuguesa de Arte Contemporânea.

# <span id="page-12-0"></span>14.Montante financeiro

O montante financeiro global disponível é de 2.000.000,00 € (dois milhões de euros).

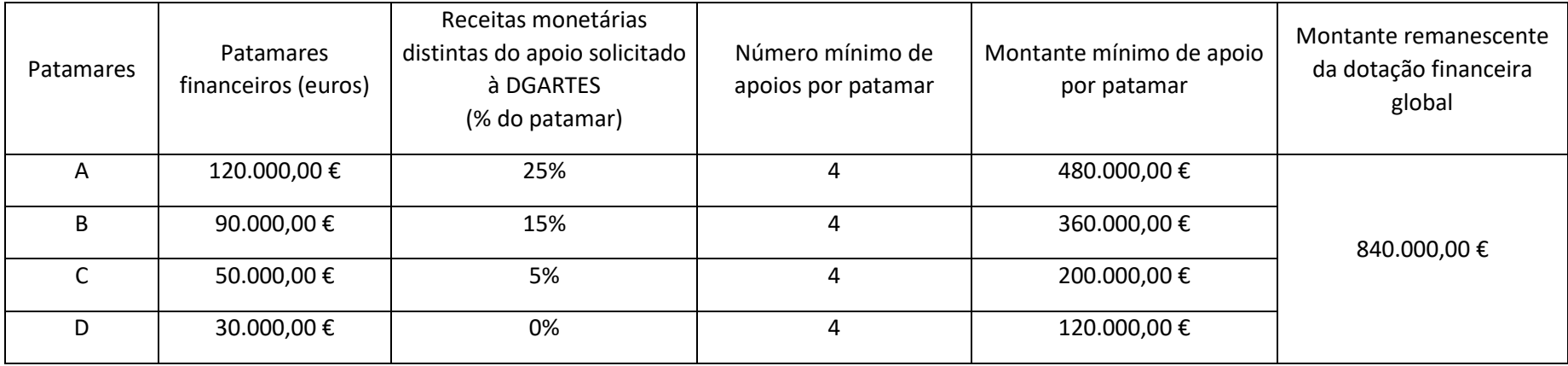

O montante a atribuir por candidatura é igual ao montante do patamar financeiro a que a entidade se candidata.

A determinação do montante do apoio financeiro a atribuir às candidaturas é realizada tendo em conta os patamares de financiamento e, ainda, o número mínimo de entidades a apoiar por patamar, nos seguintes moldes:

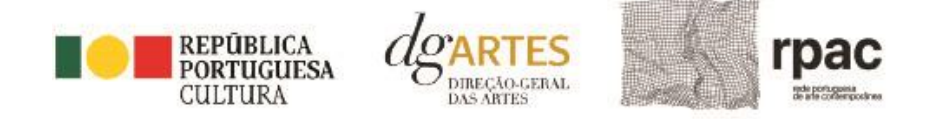

- São ordenados numa lista única os quatro projetos com pontuação mais elevada em cada patamar, de forma decrescente, a partir da mais pontuada. As entidades que tenham apresentado estes projetos recebem o montante do patamar de financiamento a que se candidatam.
- Após a atribuição de apoio por patamar, os restantes projetos são ordenados de acordo com a respetiva pontuação, recebendo as entidades o montante do patamar de financiamento a que se candidatam. Sempre que o montante financeiro disponível seja inferior ao patamar de financiamento a que as entidades se candidatam, as mesmas podem receber o montante remanescente da dotação financeira global, sendo o plano do projeto e a previsão orçamental ajustados em fase de formalização do apoio.
- <span id="page-13-0"></span>• Sempre que o montante mínimo de apoio por patamar não se esgote, o valor é afeto ao montante remanescente da dotação financeira global.

# Fases do concurso

#### 15. E-Registo

<span id="page-13-1"></span>Verifique se estão atualizados os dados que se encontram no seu [E-registo](https://apoios.dgartes.gov.pt/WebForms/Security/Login.aspx?ReturnUrl=%2f) na plataforma de GESTÃO DE APOIOS, acessível através do sítio da internet DGARTES, em www.dgartes.gov.pt > Balcão Artes (<https://www.dgartes.gov.pt/pt/vnode/1> ) ou através d[e apoios.dgartes.gov.pt.](https://apoios.dgartes.gov.pt/)

#### 15.1. Dados da entidade

<span id="page-13-2"></span>Introduza os dados de identificação da entidade; os contactos da entidade; e a informação relativa ao espaço/ instalações de que a entidade dispõe.

#### 15.2. Recursos Humanos

<span id="page-13-3"></span>Equipa Nuclear: Este quadro deverá ser preenchido com os dados referentes à sua equipa nuclear, indicando a relação contratual, nota biográfica e funções desempenhadas por cada elemento.

#### 15.3. Dados Financeiros

<span id="page-13-4"></span>Deve preencher o quadro assinaturas obrigatórias. Esta informação é essencial durante o processo de contratualização do apoio concedido. Certifique-se de que o seu IBAN permanece atualizado.

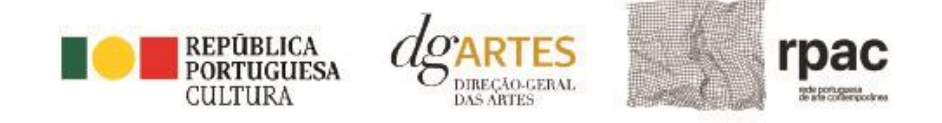

#### 15.4. Atividades

<span id="page-14-0"></span>Preencha os dados relativos à atividade maioritariamente desenvolvida pela entidade. Caso a entidade desenvolva iniciativas ou ações regulares, com caráter distintivo, deverá identificá-las no quadro indicado para o efeito.

#### 15.5. Documentos

<span id="page-14-1"></span>Para efeitos de confirmação da natureza jurídica da entidade, o candidato deve anexar cópia do documento de constituição da entidade e respetivos estatutos.

Os documentos comprovativos de apoio e financiamento, relativos às candidaturas apresentadas, que deseje incluir, não devem ser anexados aqui, mas sim no formulário da candidatura, no separador criado para esse efeito ("Apoios"), quando aplicável.

Os documentos solicitados no âmbito da formalização do apoio concedido devem ser anexados neste separador.

#### 15.6. Alterar palavra-chave

<span id="page-14-2"></span>Caso pretenda alterar a palavra-chave associada ao seu E-Registo, deve fazê-lo neste separador.

#### 16.Aviso de abertura

<span id="page-14-3"></span>Ao abrigo da Portaria n.º 146/2021, os teores dos avisos de abertura dos concursos passam a ser divulgado com uma antecedência mínima de 10 dias úteis relativamente ao início do prazo para a apresentação das candidaturas, permitindo às entidades um acesso atempado às disposições de cada programa de apoio.

É a publicação do Aviso de Abertura que formaliza o lançamento do procedimento para apresentação de candidaturas.

Estes avisos fixam as datas, os termos e as condições específicas da apresentação das candidaturas.

São publicados, em simultâneo, na 2.ª série do Diário da República e nos sítios da Internet da DGARTES. Consultar AVISO DE ABERTURA N.º 23580-A/2023

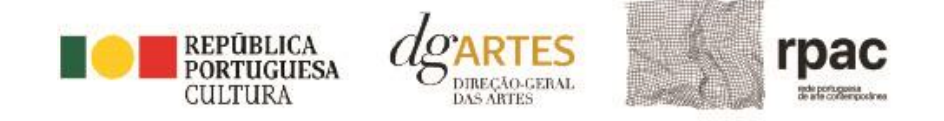

# <span id="page-15-0"></span>17.Apresentação de candidaturas

Os prazos de apresentação de candidaturas ao Programa de Apoio a Projetos – Rede Portuguesa de Arte Contemporânea (RPAC) decorrem entre o dia **4 de dezembro de 2023 e o dia 18 de janeiro 2024**.

A apresentação de candidaturas é obrigatoriamente efetuada em formulário específico, em plataforma online, acessível através do sítio da internet DGARTES, em www.dgartes.gov.pt > Balcão Artes [\( https://www.dgartes.gov.pt/pt/vnode/1](https://www.dgartes.gov.pt/pt/vnode/1) ) ou através d[e apoios.dgartes.gov.pt,](https://apoios.dgartes.gov.pt/) a que se devem anexar os documentos estipulados no mesmo.

Não serão aceites candidaturas entregues por outras formas, nem candidaturas submetidas fora do prazo.

# <span id="page-15-1"></span>17.1. Formulário de candidatura

# **ATENÇÃO**

As candidaturas são redigidas integralmente em **língua portuguesa**, com exceção das declarações emitidas por entidade de país estrangeiro, que podem ser redigidas em português ou em inglês. Não são aceites documentos redigidos em outras línguas que não acompanhados de tradução para português ou inglês;

O formulário permite o **preenchimento faseado**, devendo o candidato ir gravando toda a informação inscrita. A GESTÃO DE APOIOS permite ao candidato consultar, corrigir e completar a informação até à data de submissão da candidatura;

A maioria dos campos do formulário é de **preenchimento obrigatório**, estando estes assinalados com a barra lateral vermelha. Na inexistência de informação para algum dos campos obrigatórios, poderá escrever "Não aplicável". Após o preenchimento de cada campo deverá gravar a informação;

As **cores da barra lateral** esquerda dos campos do formulário indicam a natureza do preenchimento: a cor **amarela** indica os campos a preencher pelo candidato; a cor **cinzenta** indica campos de preenchimento automático; a cor **vermelha** indica campos de preenchimento obrigatório ou erros de preenchimento; a cor **azul** indica o campo que está selecionado para preenchimento;

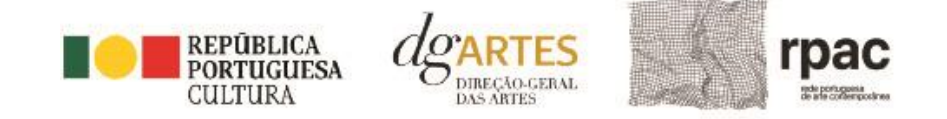

Os campos de texto estão formatados para admitir um **número máximo de caracteres**, incluindo espaços. Debaixo de cada campo de texto existe um contador de carateres que auxilia o candidato nesse controlo;

Para além dos campos de preenchimento online, pode **anexar documentos** que considere necessários antes de submeter a candidatura;

Caso existam incorreções ou falte algum elemento na candidatura, é gerado automaticamente um **aviso** com as informações incorretas ou em falta, no separador VERIFICAÇÃO E ENVIO. Deve consultar este separador regularmente à medida que vai preenchendo a sua candidatura, para que possa ir corrigindo os dados que forem necessários. Apenas conseguirá submeter a sua candidatura depois de esta se encontrar plenamente preenchida;

Para **submeter** uma candidatura é necessário premir o botão SUBMETER que consta no final do separador VERIFICAÇÃO E ENVIO. O facto de ter iniciado /N e preenchido uma candidatura não significa que esta tenha sido submetida à DGARTES.

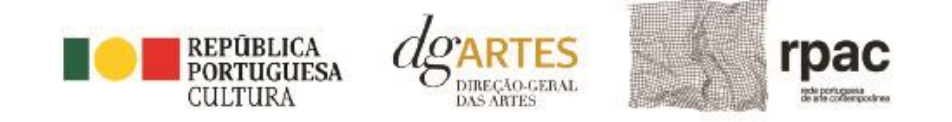

#### **COMECE POR:**

Aceder ao separador PROGRAMAS DE APOIO > CONCURSOS > LISTA DE CONCURSOS ABERTOS (concorrer) através do se[u e-registo.](#page-13-1) Na lista de concursos abertos, selecione **2023 – Programa de Apoio a Projetos – Rede Portuguesa de Arte Contemporânea**;

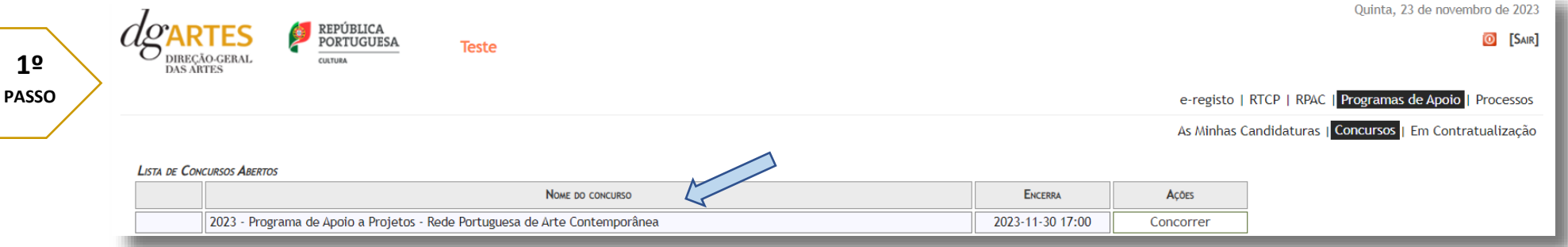

Indicar o nome/designação do projeto, a área artística preponderante e a modalidade de apoio.

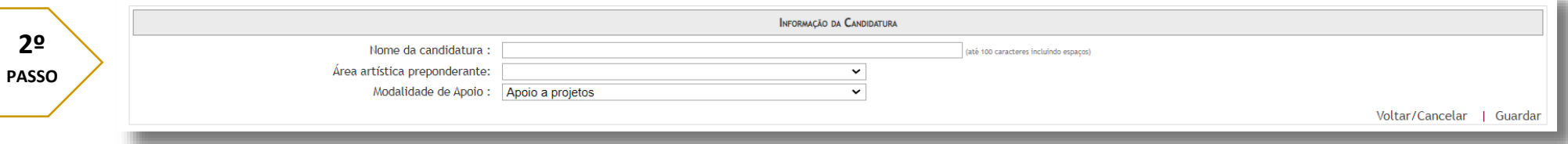

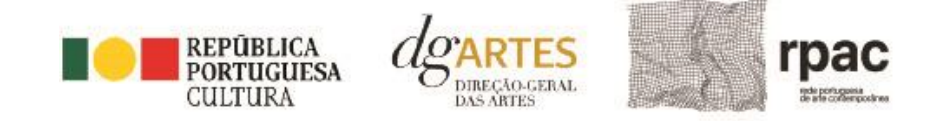

Aceder ao separador PROGRAMAS DE APOIO > AS MINHAS CANDIDATURAS. Na lista de concursos, no **2023 – Programa de Apoio a Projetos – Rede Portuguesa de Arte Contemporânea**, dirija-se à candidatura criada e em AÇÕES escolha ACEDER;

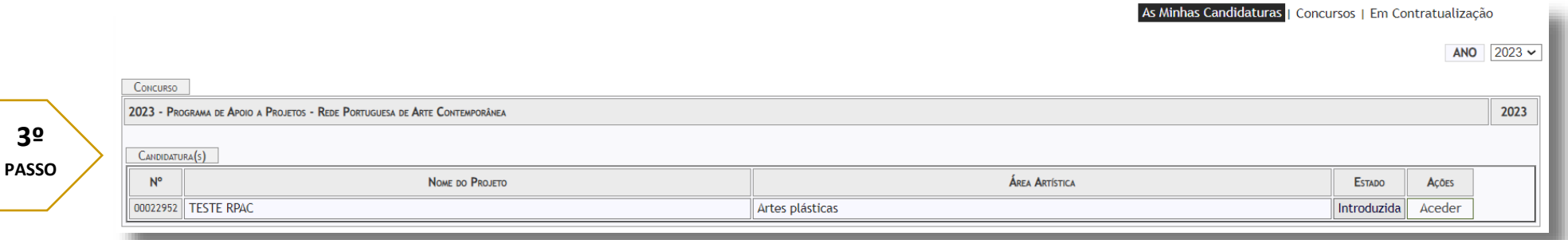

O formulário de candidatura é constituído por **sete separadores**, seis dos quais se destinam à exposição do projeto.

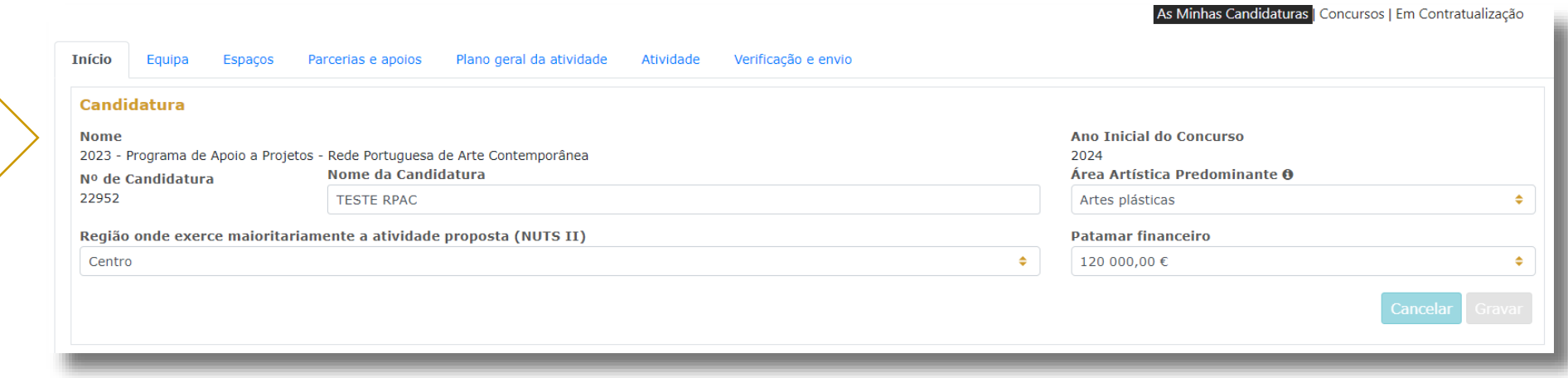

**Manual do candidato –** Programa de Apoio a Projetos – Rede Portuguesa de Arte Contemporânea (RPAC)

**4º PASSO**

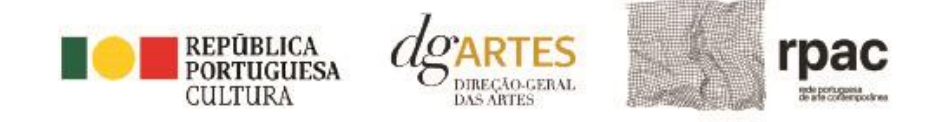

#### <span id="page-19-0"></span>a) Início

O separador INÍCIO serve como página de rosto para a candidatura, reunindo a informação de apresentação do projeto;

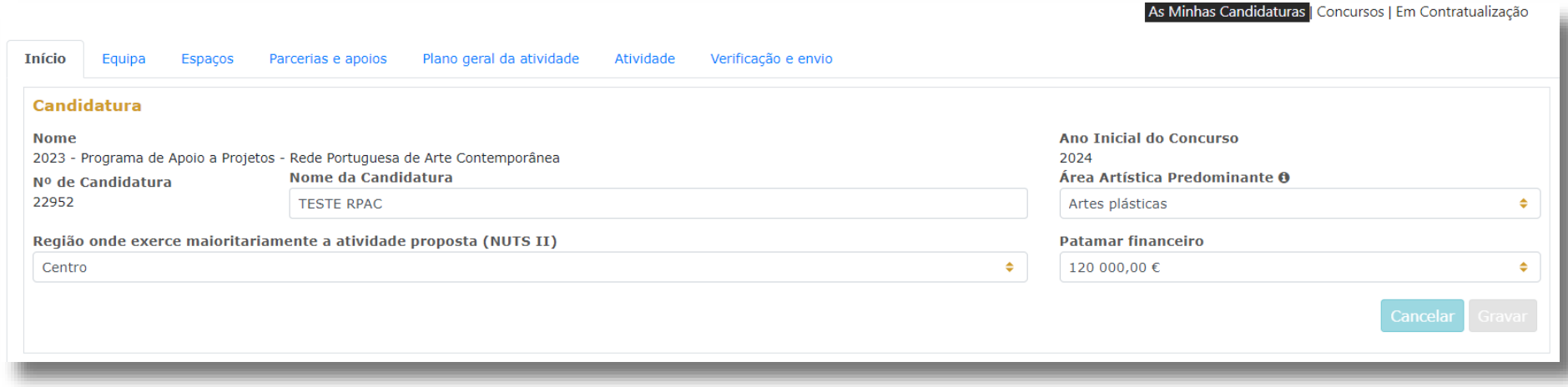

O quadro **Candidatura** contém elementos de caracterização da candidatura.

A **área artística predominante,** o **nome do projeto** (que foram indicados no separador de criação da candidatura) e o patamar financeiro a que concorre.

Deve ser selecionada a **região** onde é desenvolvida a maioria das atividades públicas, aplicando como critério o número de sessões. Não havendo nenhuma região preponderante, caberá ao candidato optar pela região em que se pretende enquadrar no contexto da candidatura.

Antes de mudar de separador, tem de **gravar** a informação inscrita, clicando no botão GRAVAR, localizado no canto inferior direito do quadro **Candidatura**.

O quadro **Dados da Entidade representante** é de preenchimento automático a partir dos dados inseridos no e-registo. Deve confirmar que os dados estão corretos.

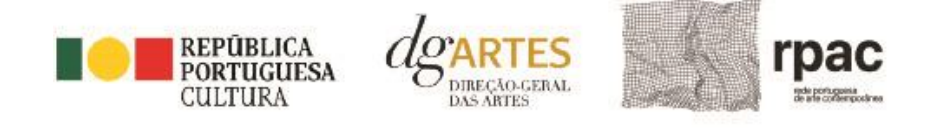

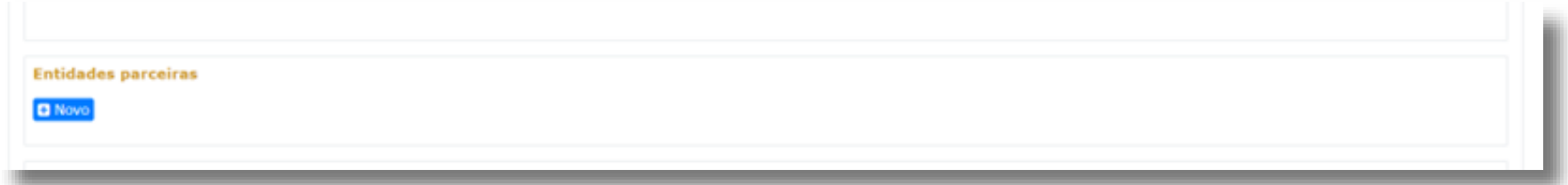

Deve ainda preencher o quadro com a identificação das **Entidades Parceiras** no âmbito do projeto.

Indicar o **Período de execução do projeto** e no quadro **Apresentação do projeto** tem 500 caracteres disponíveis para fazer uma apresentação sumária da candidatura que vai submeter.

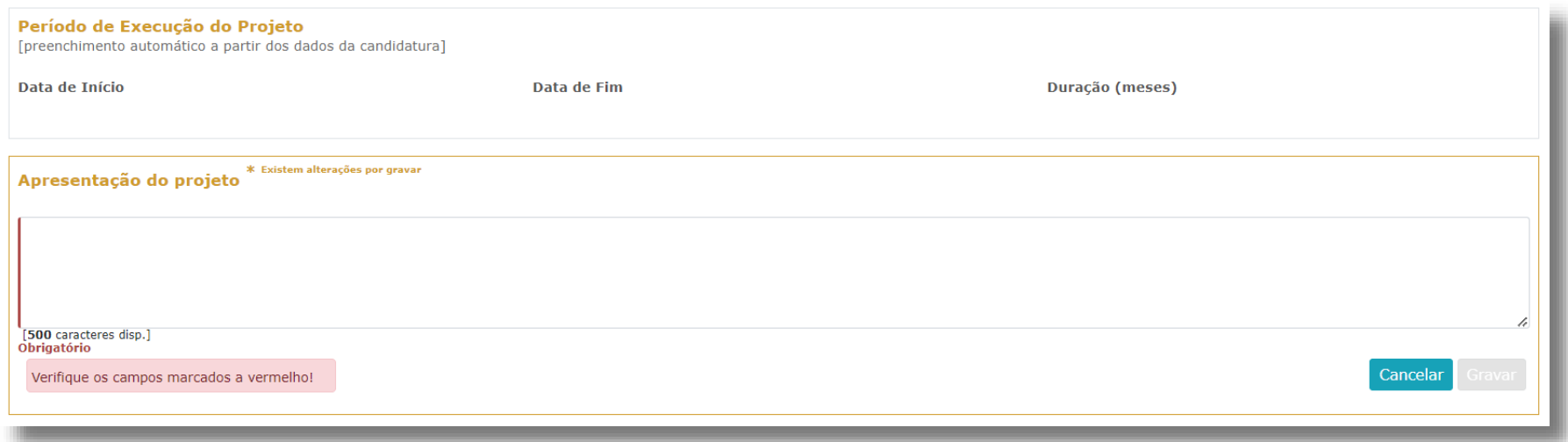

Novamente, antes de mudar de separador, tem de **gravar** a informação inscrita, clicando no botão GRAVAR, localizado no canto inferior direito do quadro **Sinopse do projeto**.

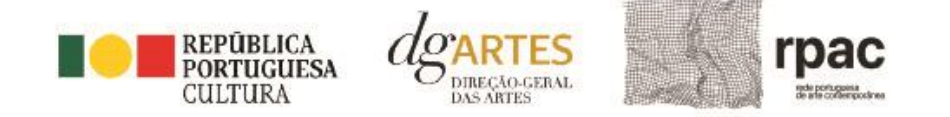

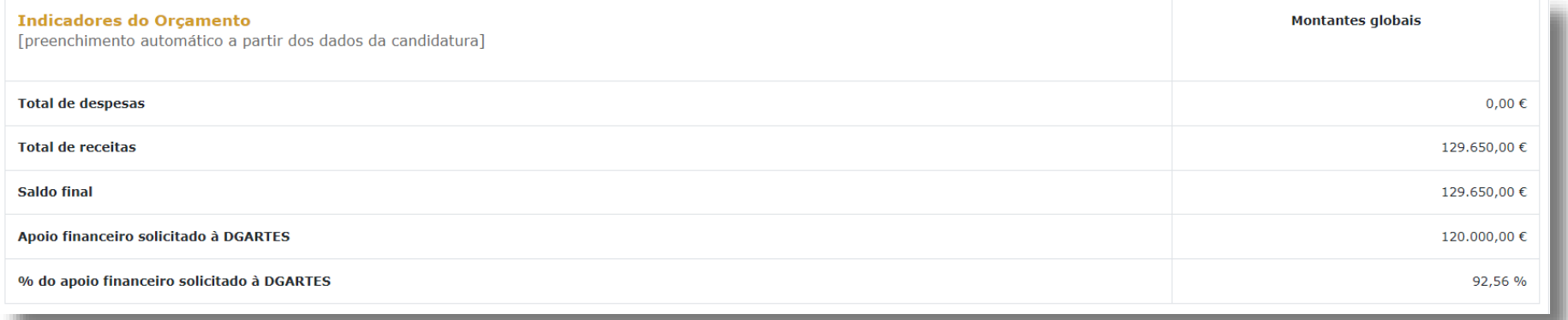

Pode ver informação síntese do orçamento da atividade no quadro **Indicadores do Orçamento** (após preenchimento detalhado do orçamento, no separador ATIVIDADE).

#### <span id="page-21-0"></span>b) Equipas

**5º PASSO** O separador EQUIPA, é composto por dois quadros, um para a **equipa nuclear,** onde pode inserir os elementos da **equipa da entidade representante** que participam no programa de atividades e outro para os **restantes participantes nas atividades**, onde pode inserir os elementos das equipas das entidades parceiras, ou outros, reunidos especificamente para a implementação do projeto a candidatar. Para inserir elementos deve clicar no botão NOVO no canto inferior esquerdo dos quadros.

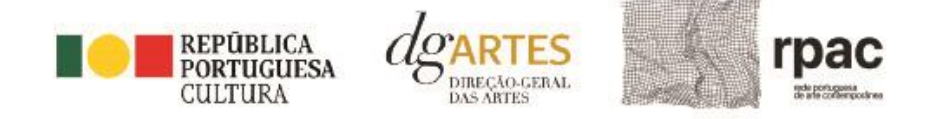

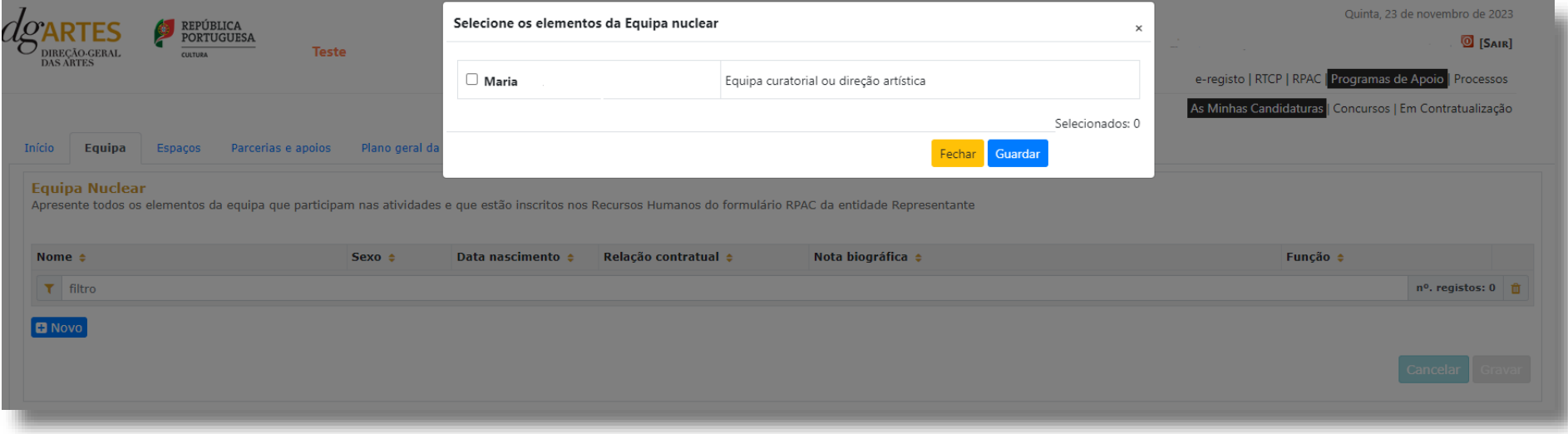

Os elementos da **equipa nuclear** da entidade representante que participam no programa de atividades, devem estar previamente inscritos no separador Recursos Humanos do formulário RPAC da entidade, para os poder selecionar neste campo do formulário;

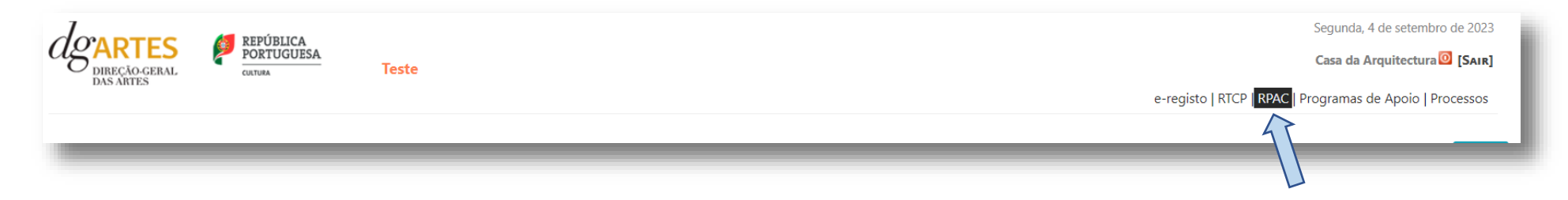

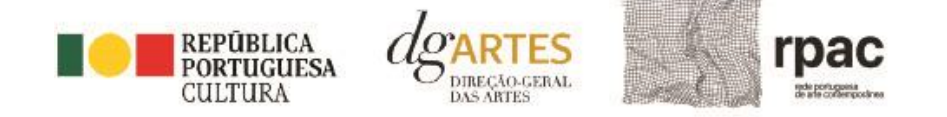

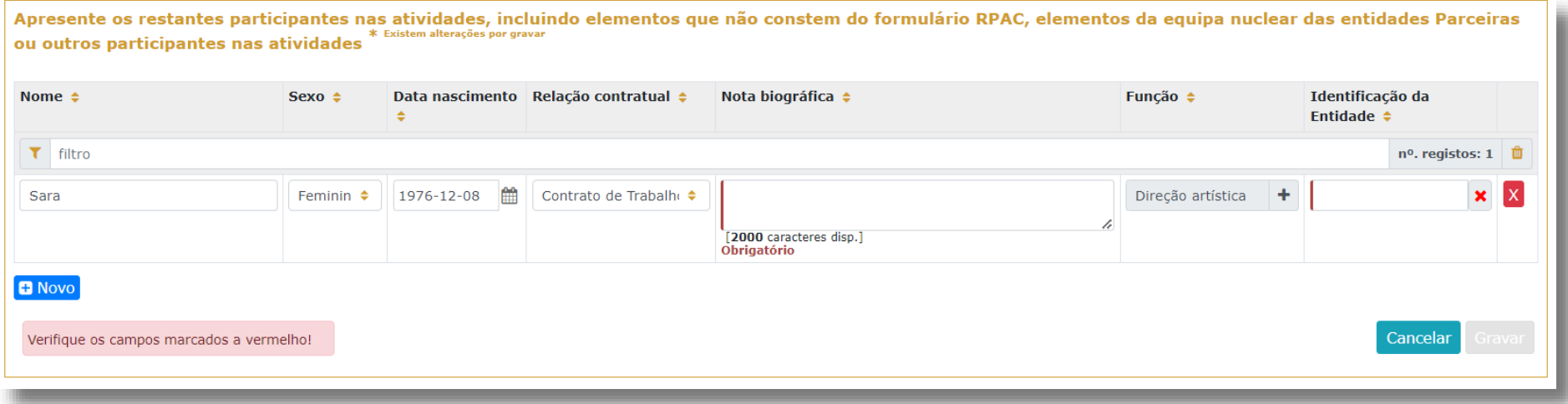

Os elementos das equipas das entidades parceiras RPAC, ou outros convidados a integrar a equipa do projeto, devem ser inseridos no quadro **restantes participantes nas atividades.** Os elementos da equipa que não tenham NIF português devem ser inseridos neste quadro.

> Antes de mudar de separador, tem de gravar a informação inscrita, clicando no botão **GRAVAR**, localizado no canto inferior direito dos quadros.

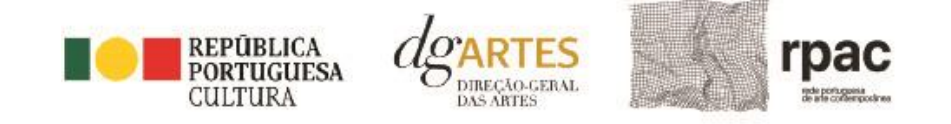

# <span id="page-24-0"></span>c) Espaços

**6º PASSO**

No separador ESPAÇOS adicione todos os **equipamentos / espaços** de desenvolvimento e apresentação das atividades, separados entre os que pertencem à entidade representante e entidades parceiras que integram a RPAC, e os restantes espaços de outras entidades. Deve incluir todos os espaços das atividades para que fiquem posteriormente disponíveis para incluir no quadro Calendarização.

Deve inserir no quadro **Equipamentos/ Espaços das entidades candidatas**, todos os espaços do consórcio de entidades RPAC.

Para inserir espaços deve clicar no botão NOVO no canto inferior esquerdo dos quadros;

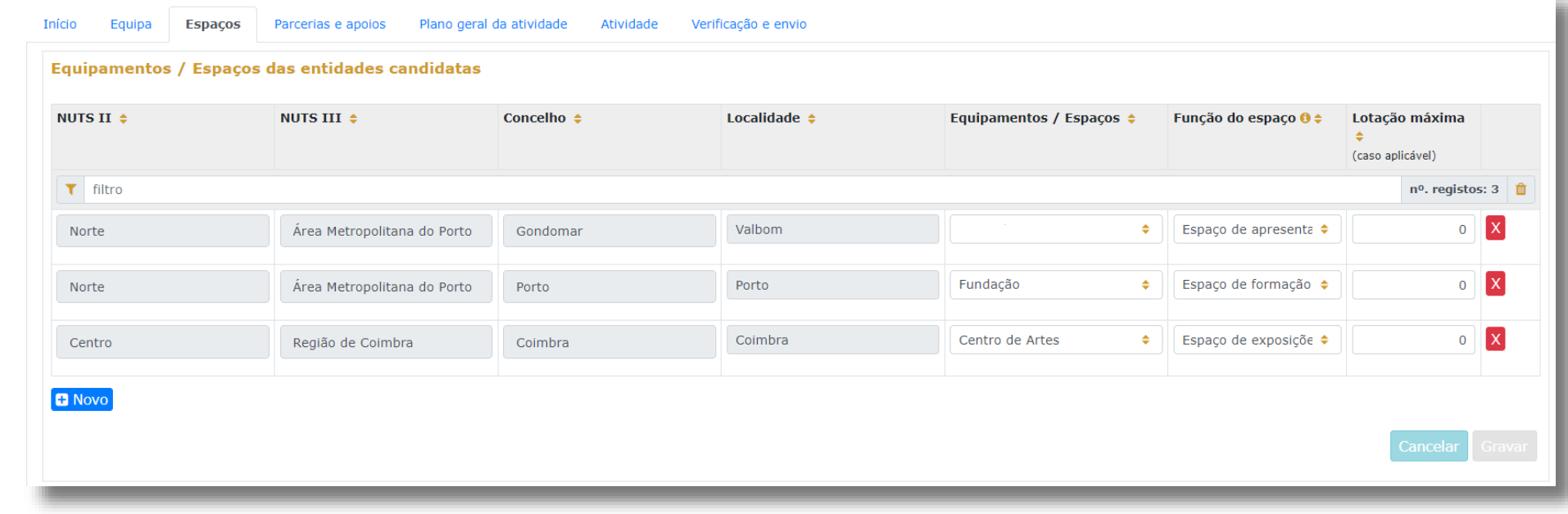

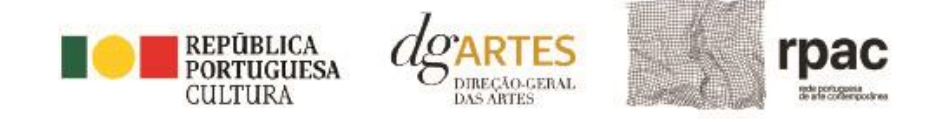

Em **Outros espaços de desenvolvimento e apresentação** deve inserir os espaços de outras entidades que não integrem a RPAC onde vai desenvolver atividades, caso se aplique. Caso pretenda incluir um espaço que não esteja contido na lista disponível, deve selecionar a opção "**Outros**" e depois editar o campo, preenchendo com a designação que pretende;

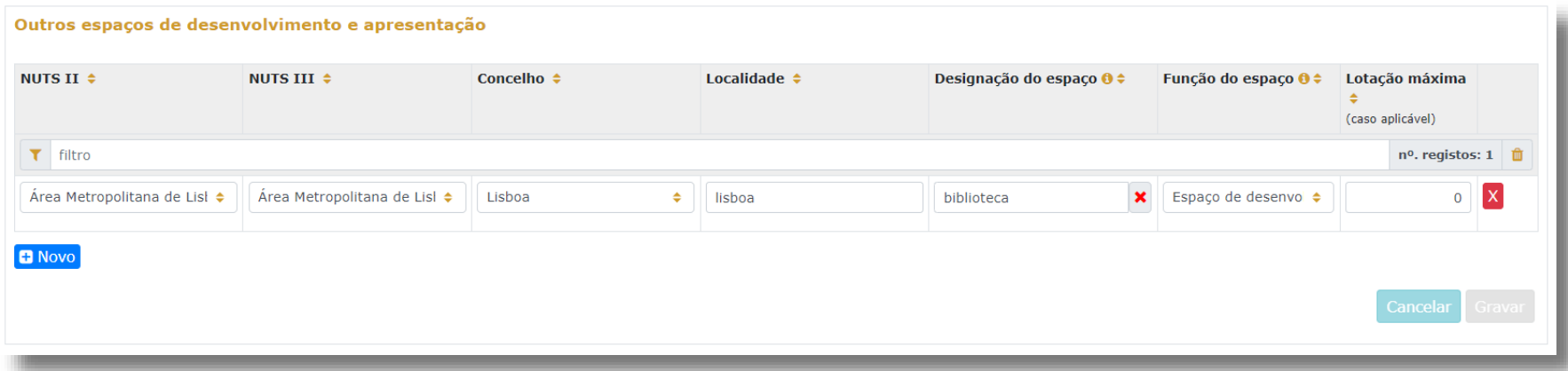

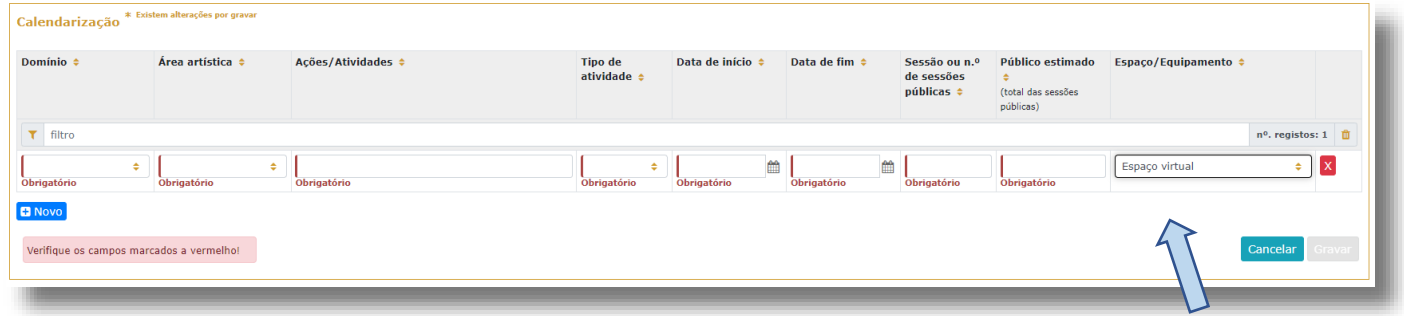

A atividade virtual difundida através de meios digitais sem canal previsto pode ser introduzida apenas no quadro "Calendarização" do separador ATIVIDADE.

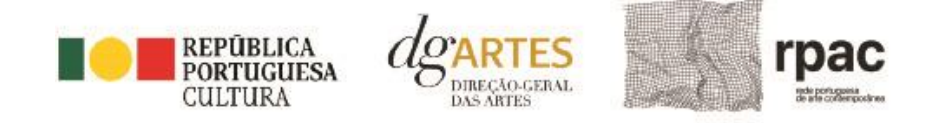

#### <span id="page-26-0"></span>d) Parcerias e apoios

**7º PASSO** No separador PARCERIAS E APOIOS são anexados os documentos referentes ao consórcio estabelecido, pelo mínimo de três entidades que integrem a RPAC, a **Declaração de Compromisso de Associação sob a forma de Parceria** e o **Instrumento de Mandato** que designa a entidade representante. Devendo no campo de texto descrever a parceria estabelecida, no que diz respeito à partilha de tarefas e responsabilidades por estas entidades, a alocação financeira e atividades a desenvolver em cada espaço/ equipamento.

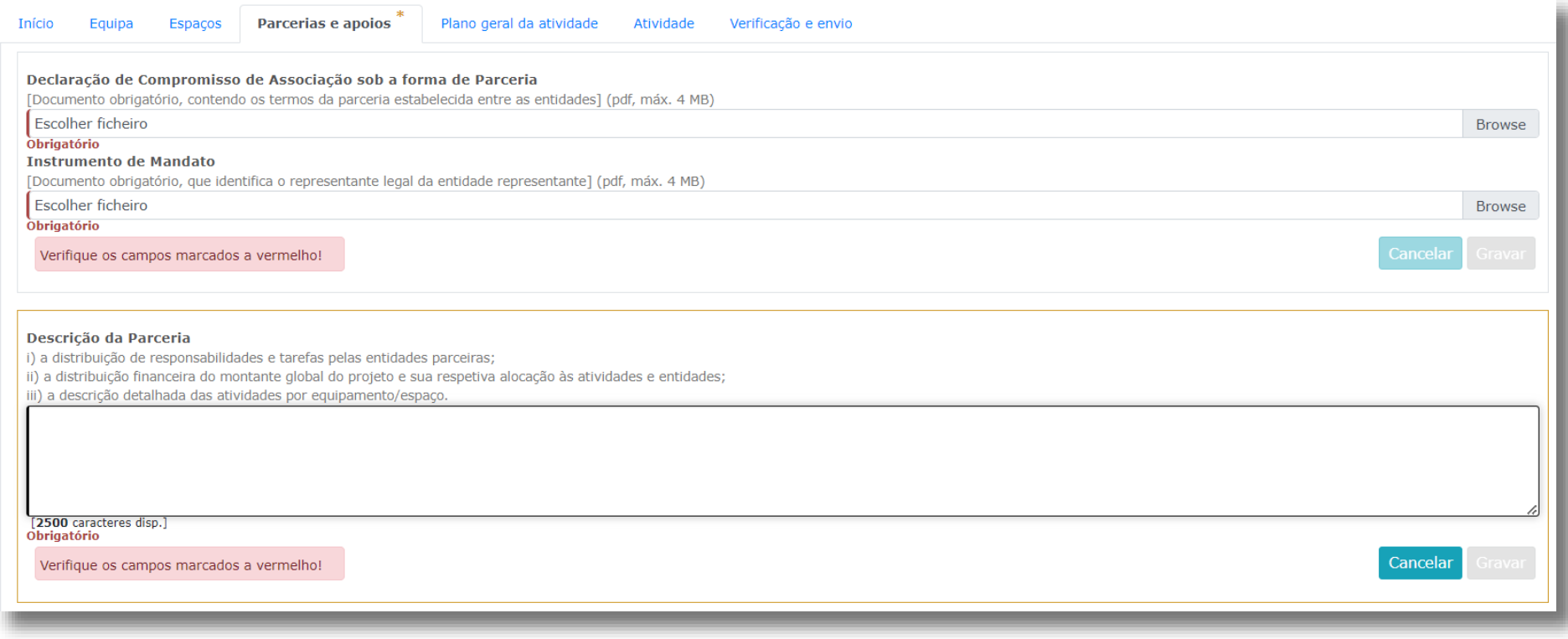

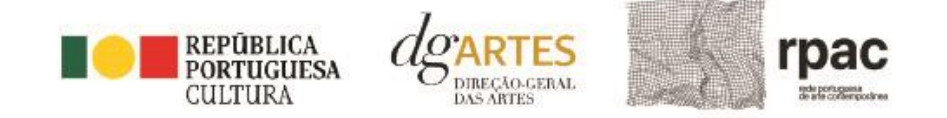

No campo **Identificação das responsabilidades das entidades parceiras** deve indicar a natureza do apoio /parceria e os valores estimados em monetário ou em espécie, e anexar o respetivo documento comprovativo. Para inserir a identificação das responsabilidades das entidades Parceiras deve clicar no botão NOVO no canto inferior esquerdo do quadro respetivo.

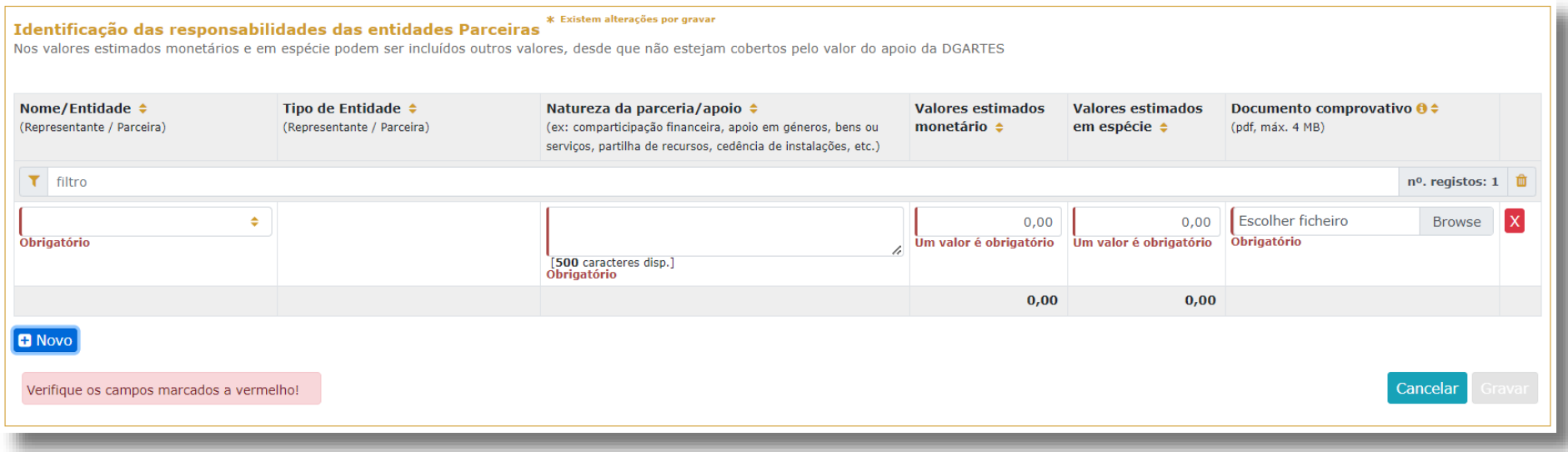

Deve também identificar **Outros Apoios** com impacto orçamental, caso existam apoios ou parcerias estabelecidas com outras entidades que não integrem a RPAC. Todos os apoios com impacto orçamental que forem incluídos nos campos anteriores devem depois ser incluídos nas Receitas do projeto no separador ATIVIDADE com o mesmo valor referido;

No quadro seguinte insira as **Declarações de apoio sem impacto orçamental, cartas de recomendação, etc.** que considere importantes para o desenvolvimento das atividades apresentadas, no respetivo campo. Para inserir os apoios deve clicar no botão NOVO no canto inferior esquerdo dos quadros.

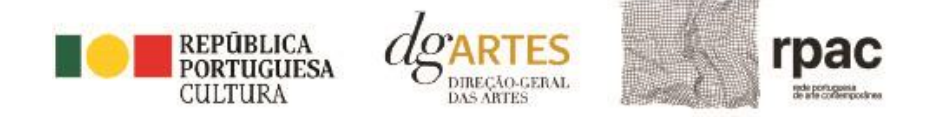

#### **Outros Apoios**

Mencione e anexe, caso existam, declarações de financiamentos e outros apoios (públicos e/ou privados; nacionais e/ou internacionais), em bens e/ou serviços, bem como acordos de coprodução, patrocínios, mecenato, acolhimen permutas, em conformidade com o orçamento proposto.

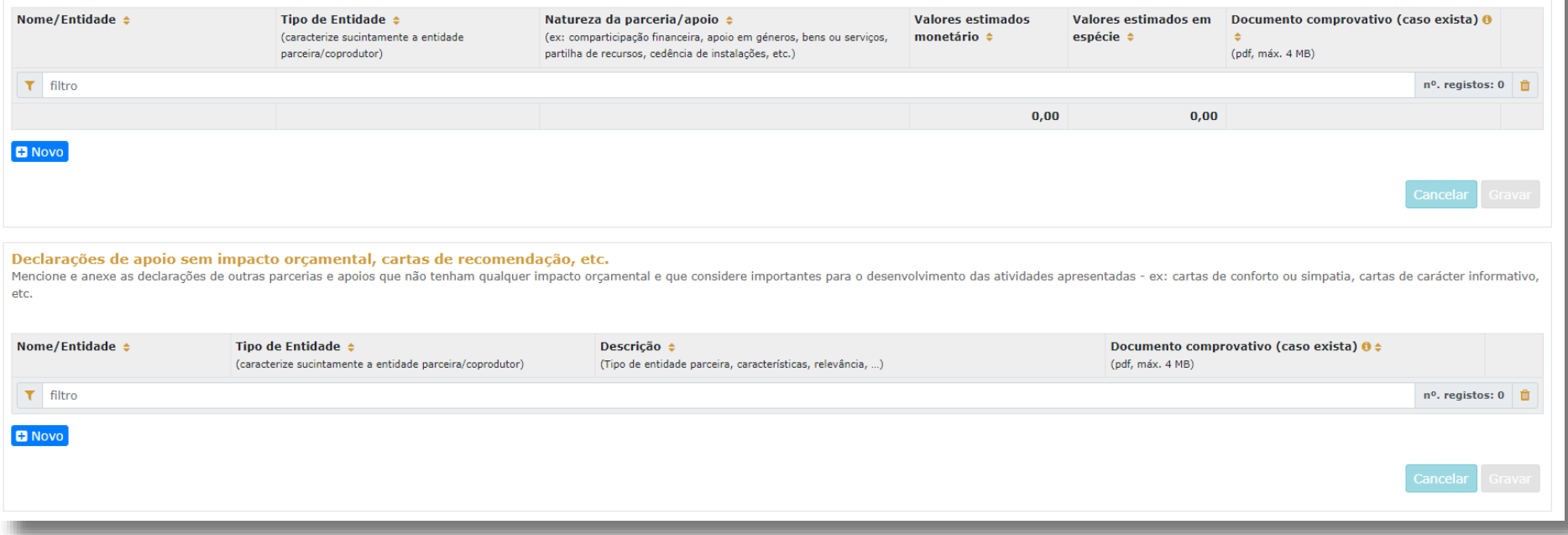

Antes de mudar de separador, não se esqueça de gravar a informação inscrita, clicando no botão **GRAVAR**, localizado no canto inferior direito dos quadros.

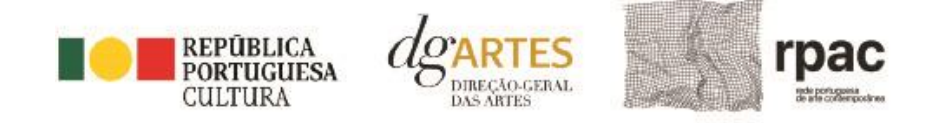

# <span id="page-29-0"></span>e) Plano Geral da Atividade

**8º PASSO**

Preencha o quadro destinado ao **Plano do projeto a realizar**, enunciando os seus elementos distintivos e fundamentando a sua pertinência, qualidade e originalidade, quanto à parceria estabelecida e ao projeto curatorial, museográfico e atividades propostas. E o quadro que diz respeito à **Adequação da equipa ao projeto**.

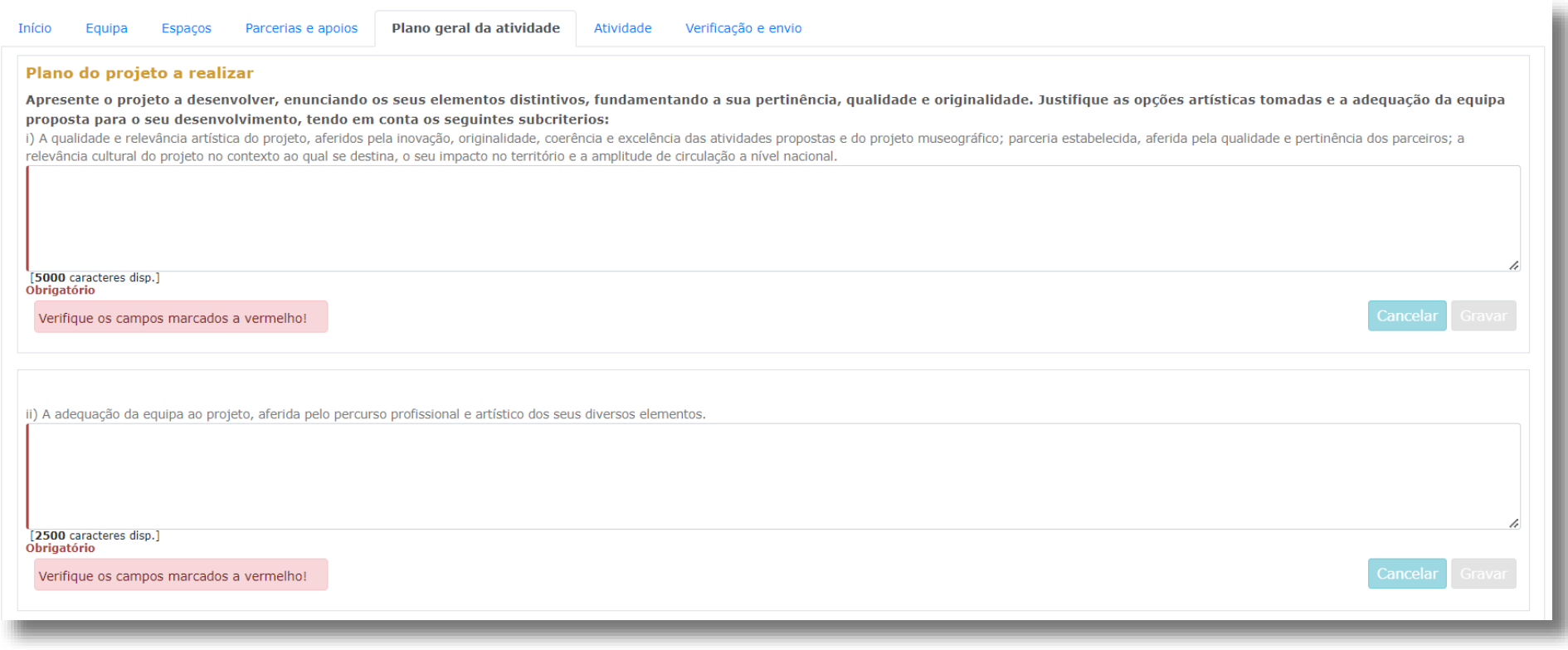

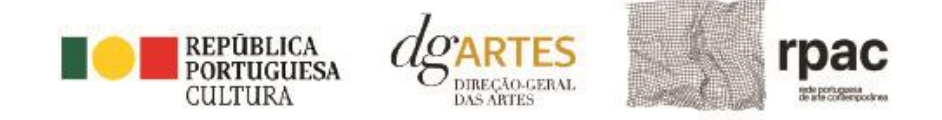

Seguidamente, fundamente a **Viabilidade e visibilidade** do projeto, a serem aferidas pelo **Projeto de gestão** e **Estratégias de comunicação e divulgação**.

Fundamente a opções do **projeto de gestão**, indique os suportes de **comunicação e meios de divulgação** (atividades e canais) e apresente o plano de **edição e de distribuição**.

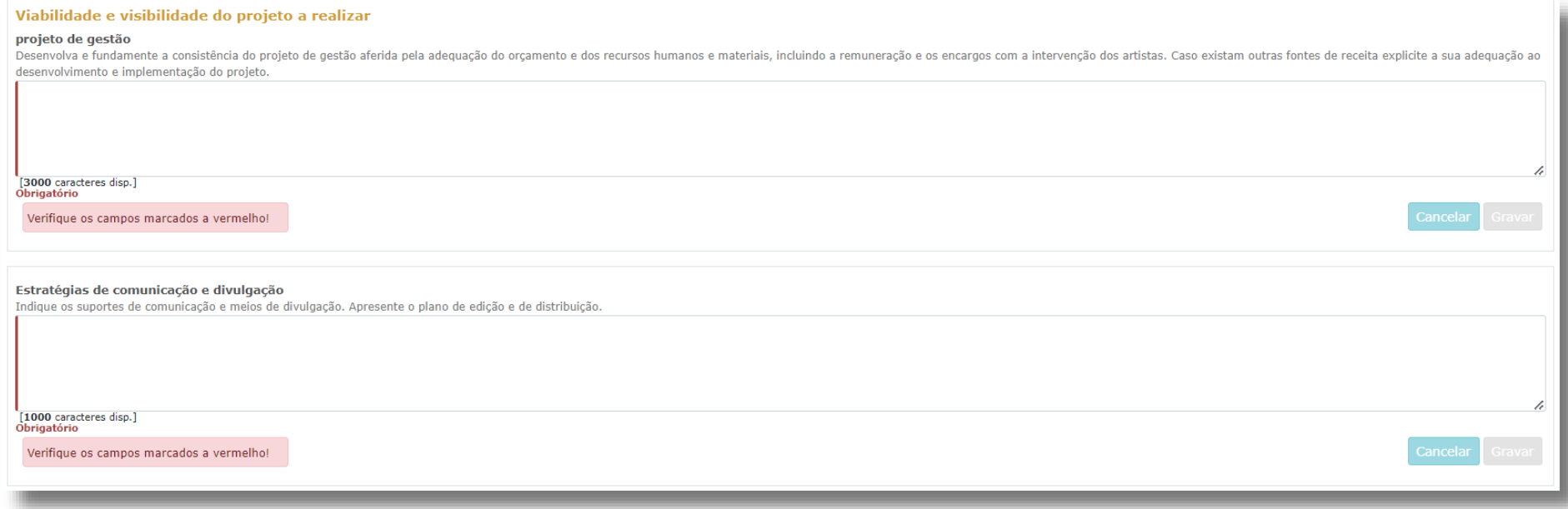

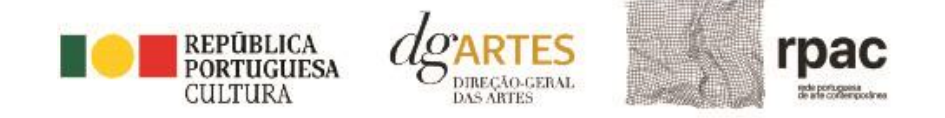

#### Identifique o **público-alvo** do projeto, selecionando todas as faixas etárias aplicáveis;

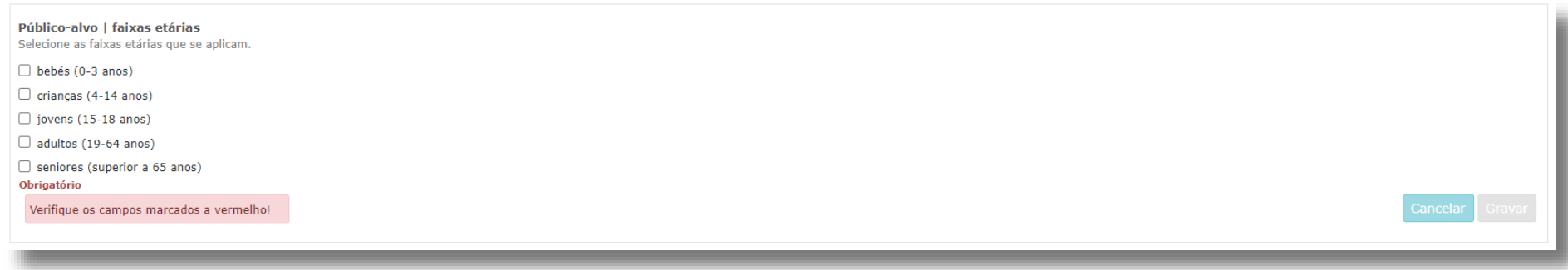

**Coerência: lembre-se de que toda a candidatura deve ser coerente.**

A comunicação, as ações estratégicas de mediação e as práticas de acessibilidade devem ser coerentes com o público-alvo, com os objetivos e a descrição do projeto, com a calendarização e o orçamento. Todas as vertentes são parte integrante do projeto e devem ser coerentes entre si.

Não se esqueça de **GRAVAR** cada quadro.

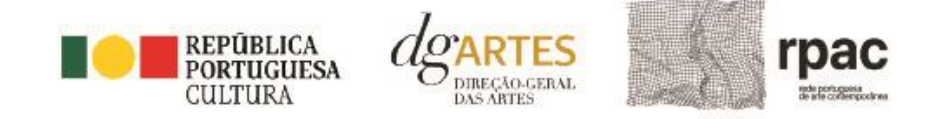

No quadro **Ações Estratégicas de Mediação,** descreva as iniciativas de sensibilização, captação, qualificação e envolvimento de públicos. (A título de exemplo, ensaios abertos a escolas, sessões de esclarecimentos, etc.)

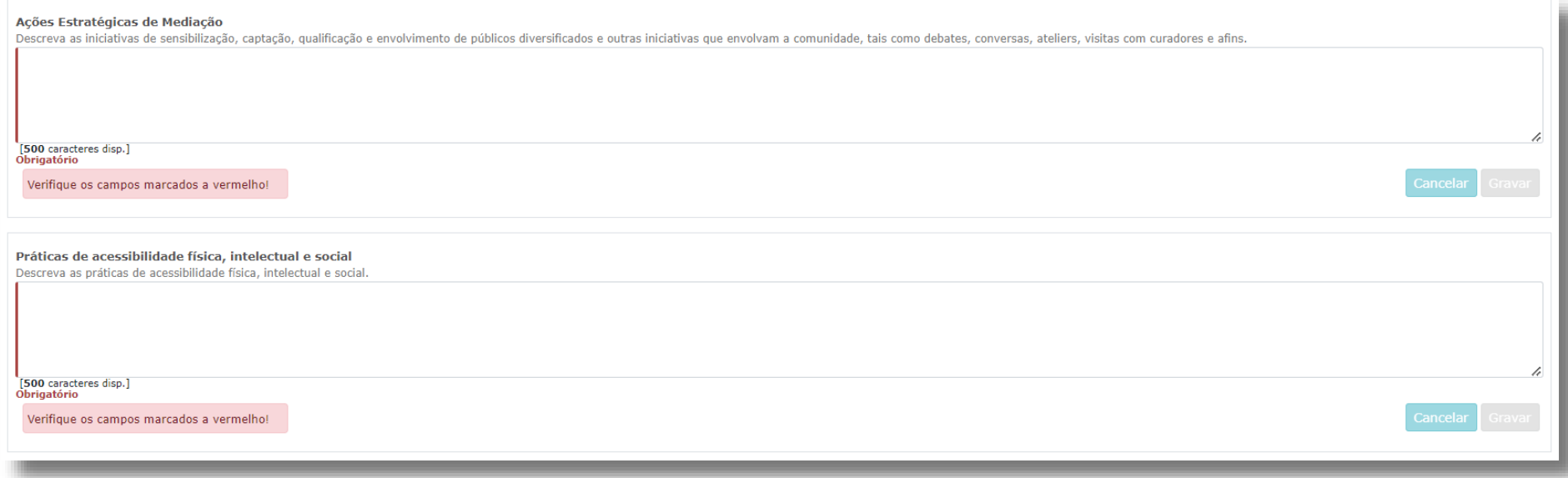

Descreva as práticas de **acessibilidade física, intelectual e social**. Neste campo, deve elaborar sobre os pontos do seu projeto que visam potenciar a acessibilidade de todos os profissionais envolvidos nos projetos artísticos e dos respetivos públicos (a título de exemplo, a inclusão de membros com necessidades especiais na equipa, desenvolvimento de atividades em comunidades carenciadas ou com menor acesso à prática e fruição artística, etc.).

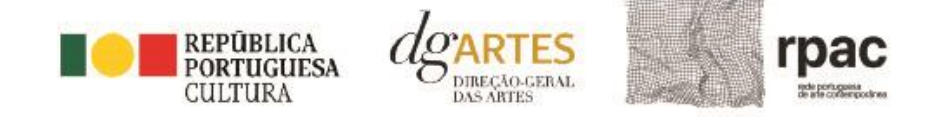

#### A seleção de **dois** dos **objetivos estratégicos** é obrigatória. Deve justificar a sua seleção, relacionando-os com o projeto proposto.

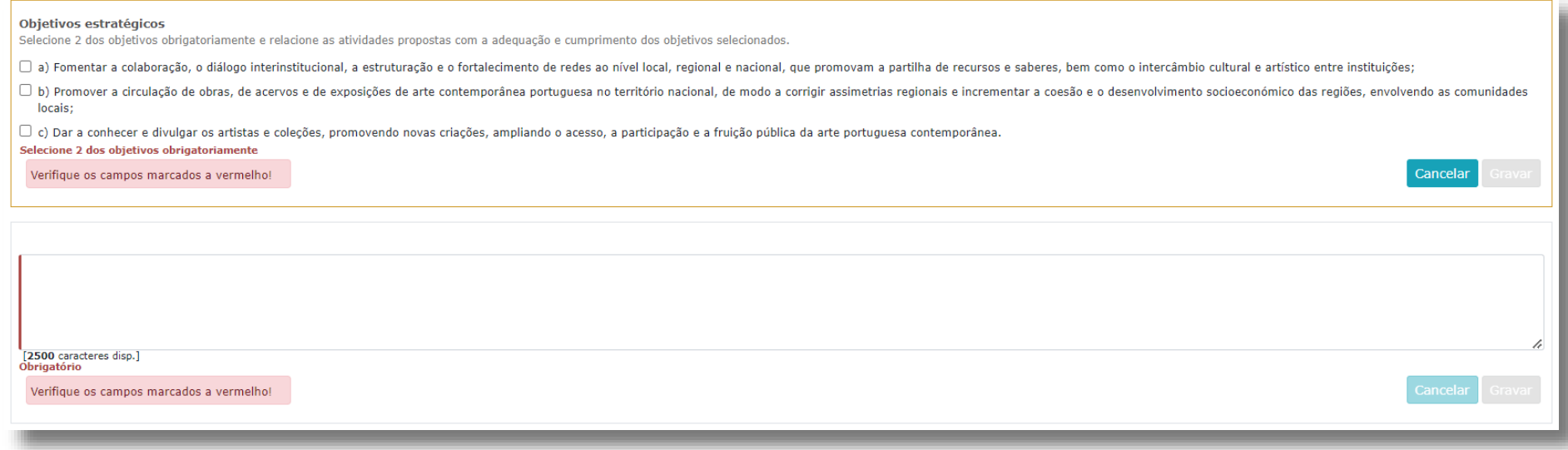

Antes de passar ao próximo quadro, lembre-se de **GRAVAR**.

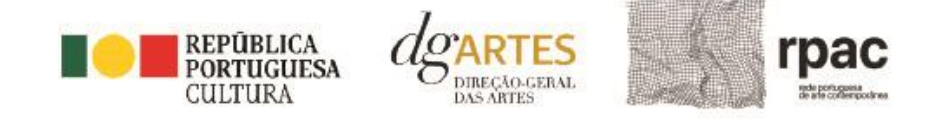

De seguida, deve selecionar **dois objetivos de interesse público cultural** e explicitar no campo de texto de que forma o projeto proposto se enquadra e vai dar resposta aos objetivos selecionados, tendo em conta os diferentes elementos e atividades que constituem a candidatura.

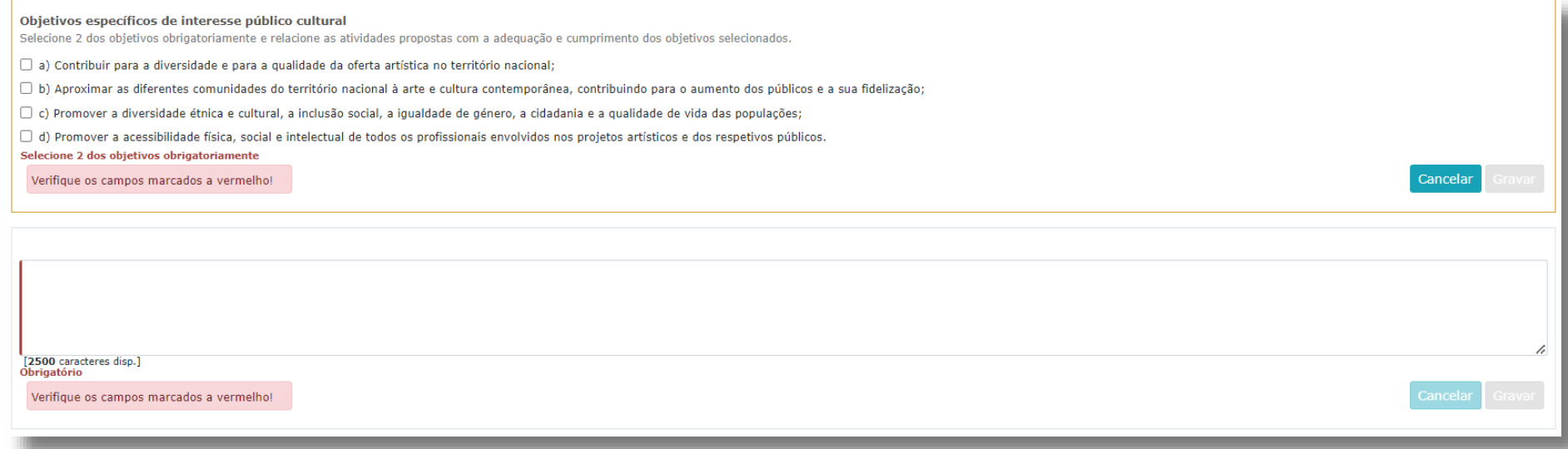

Não se esqueça de **GRAVAR** a informação inserida no quadro.

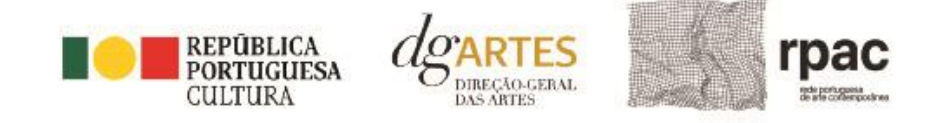

#### <span id="page-35-0"></span>f) Atividade

Para inserir atividades no quadro **Calendarização** deve clicar no botão NOVO no canto inferior esquerdo dos quadros.

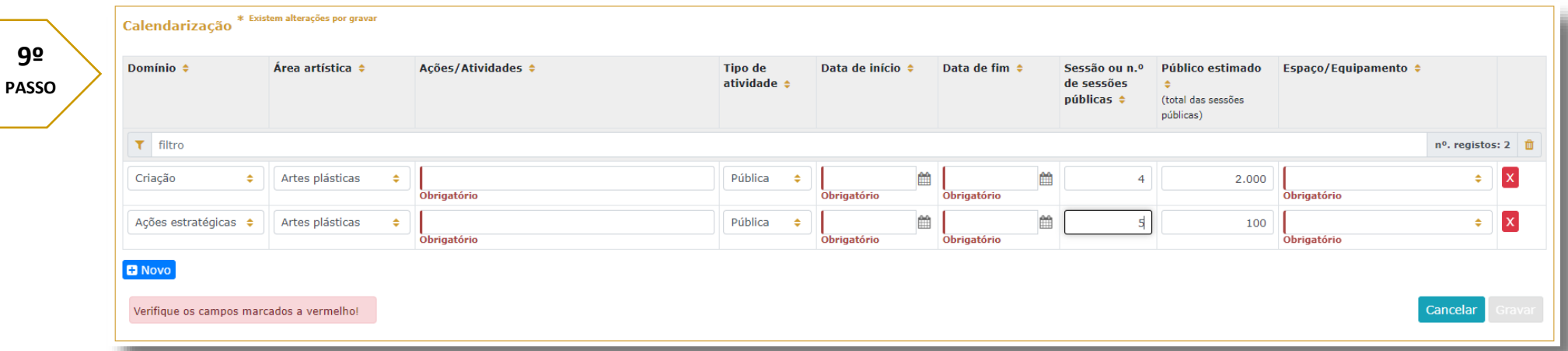

Calendarize as ações propostas, uma por linha, selecionando o domínio, a área artística, designando a ação e referindo o tipo de atividade, e o espaço onde vai decorrer, através da escolha um dos espaços previamente inscritos no separado[r ESPAÇOS.](#page-24-0) Nas colunas das datas, deve inserir a data de início das sessões e a data de fim, o número de sessões, e o público estimado (tenha em atenção a lotação das salas, quando aplicável).

Atividades complementares, integradas no projeto apresentado (por exemplo, ações estratégicas de mediação, circulação nacional e edição), podem ser calendarizadas, dispondo o candidato, para este efeito, de uma lista de seleção no item "Domínio". Caso se aplique, pode introduzir atividades difundidas através de meios digitais.

Na secção **Orçamento do Projeto** encontra o quadro **Despesas,** que se divide em diversas secções. **Não se esqueça** de inserir no **Orçamento** os custos que espera ter efetivamente com o projeto, mas também os custos que existem, mas serão assumidos sob a forma de **apoio em espécie**. Estes últimos serão "anulados" pela introdução do apoio nas **Receitas**.

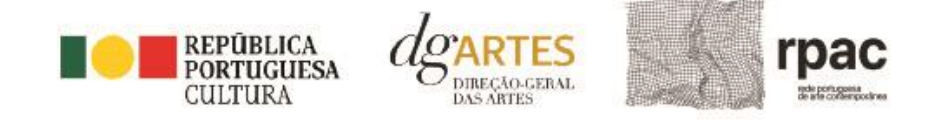

#### Pode consultar algumas ideias sobre **Boas Práticas Para a Previsão Orçamental** em anexo no final do manual (pág. 59).

#### Comece por introduzir despesas com as **Equipas**.

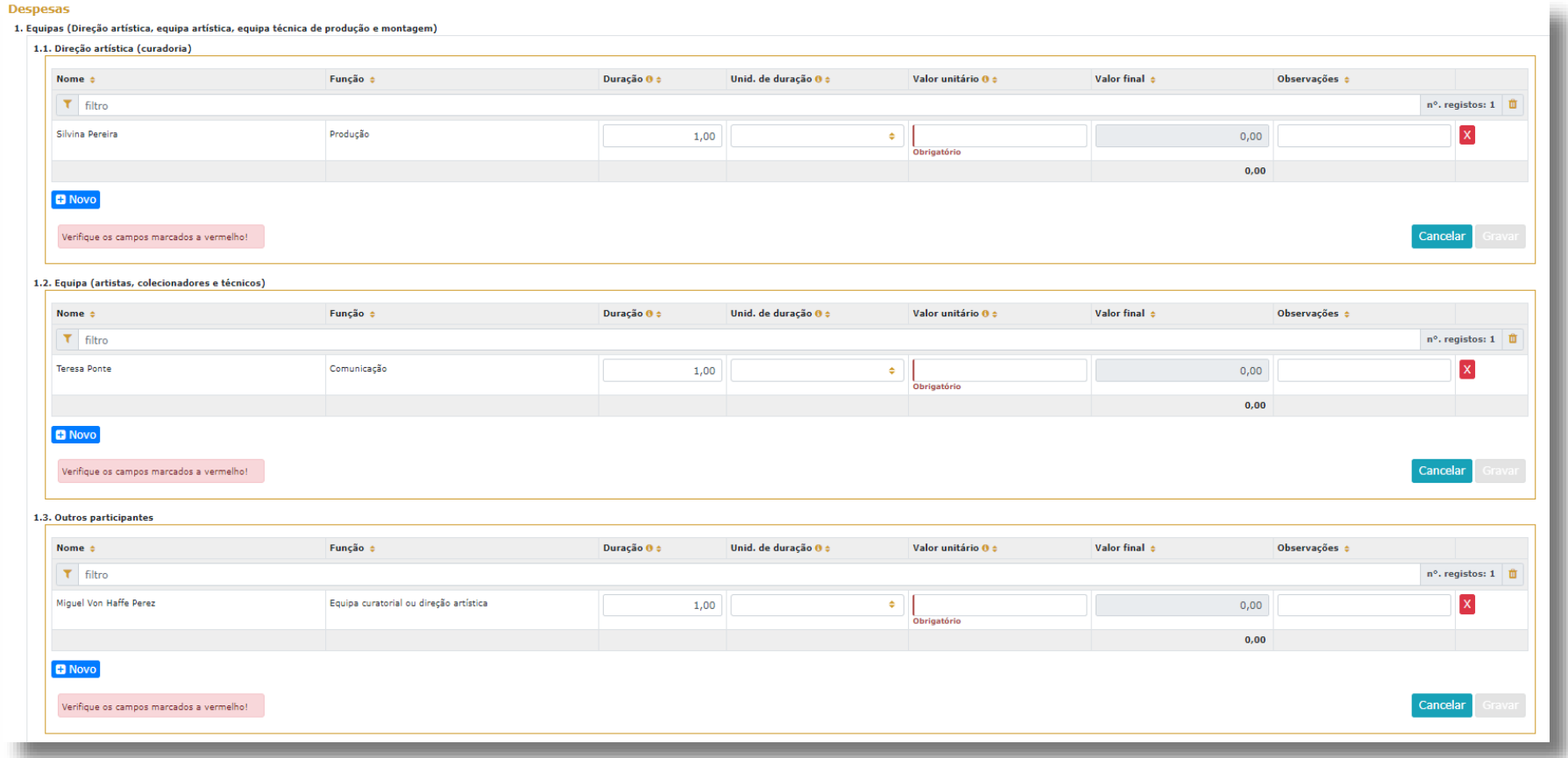

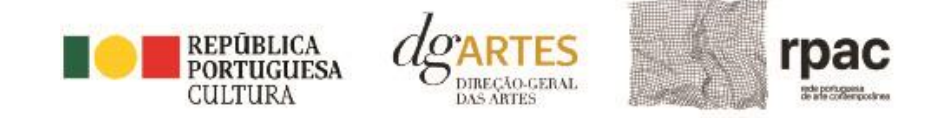

Para alguns dos campos do orçamento, será necessário ter a informação preenchida anteriormente noutros separadores, é caso das **Equipas**. Para poder adicionar elementos em **Equipas** (e selecionar as funções a desempenhar no projeto a candidatar ao presente Programa de Apoio) deve primeiro preencher o separador [EQUIPA.](#page-21-0) Todos os elementos constantes no separador Equipas devem também figurar nesta tabela, com os respetivos valores de honorário.

Os campos de **duração e unidade de duração** (por mês, dia, projeto/tarefa, etc.) devem ser escolhidos conforme as características do projeto e o que foi acordado com os diferentes intervenientes relativamente aos itens correspondentes. (Por exemplo, se está acordado com 1 membro da equipa o pagamento mensal para um trabalho de 3 meses, deve inserir-se: Duração = 3 / Unidade de duração = mês / Valor unitário = valor mensal. A plataforma calcula o valor total a pagar a esse membro da equipa).

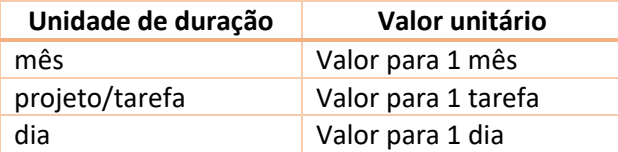

Indique as despesas previstas com o projeto preenchendo os campos necessários. O preenchimento dos próximos quadros deve reger-se pelos mesmos princípios que o anterior. A cada custo deve corresponder uma linha.

Não se esqueça de **GRAVAR** a informação inserida nos quadros.

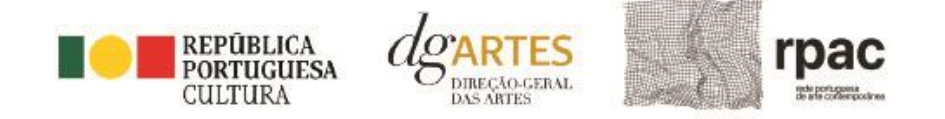

2. Produção, montagem e circulação de obras 2.1. Seguros Valor final  $\triangle$ Descrição e Unidade  $\theta \triangleq$ Duração O ÷ Unid. de duração 0 ÷ Valor  $\theta$   $\triangle$ Observações ÷  $T$  filtro  $n^{\circ}$ , registos: 1  $1.00$  $1.00$  $\bullet$  $0.00$  $\mathbf{x}$ **L**<br>Obrigatório l<br>Obrigatório  $0,00$ **D** Novo Verifique os campos marcados a vermelho! Cancelar 2.2. Transporte de obras de arte Observações ÷ Descrição Unidade 0 ÷ Duração O ÷ Unid. de duração 0 ÷ Valor 0 ÷ Valor final  $\phi$  $\overline{\tau}$  filtro n°. registos: 0  $0,00$ **B** Novo 2.3. Outras despesas de produção e montagem Unidade 0 ± Valor  $\theta$   $\approx$ Valor final  $\approx$ Duração O e Unid. de duração 0 ± Observações ÷ Descrição ÷  $\tau$  filtro  $n^{\circ}$ . registos: 0  $0,00$ **D** Novo

Em **Outras despesas de produção e montagem,** pode incluir as despesas a ter com o projeto museográfico (suportes expositivos, sinalética e comunicação gráfica, iluminação, meios audiovisuais ou tecnológicos a adotar, tais como ecrãs táteis, beacons, apps de visita, guias-áudio, etc.), despesas relativas à promoção da acessibilidade na exposição (ampliações visuais ou sonoras, informação em Braille, réplicas, etc.), ou outras despesas necessárias à execução do projeto.

**Manual do candidato –** Programa de Apoio a Projetos – Rede Portuguesa de Arte Contemporânea (RPAC)

Total:

 $0,00$ 

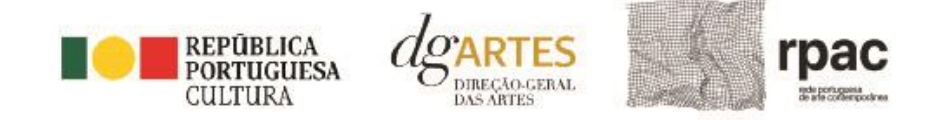

No quadro **Materiais de comunicação e edição,** deve indicar as despesas previstas com a conceção, produção e edição de brochuras, catálogos, ou outros materiais de publicitação e divulgação, em suporte físico ou digital.

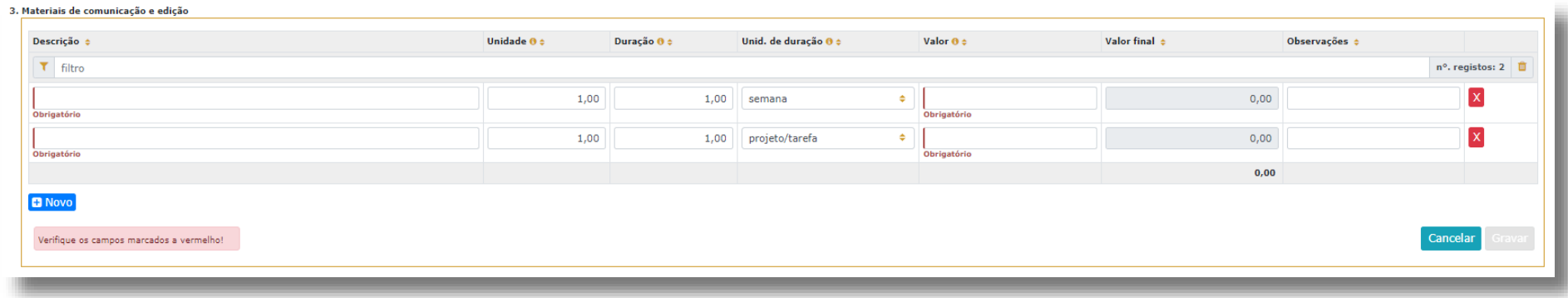

Não se esqueça de **GRAVAR** a informação inserida nos quadros.

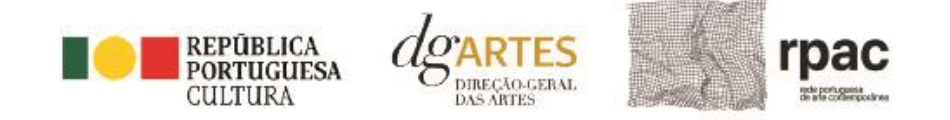

Também na **Logística,** no que se refere às despesas a ter com as equipas do projeto, deve ter em conta a coerência do orçamento e do projeto, tendo atenção sobretudo nas unidades de medida escolhidas e custos unitários introduzidos.

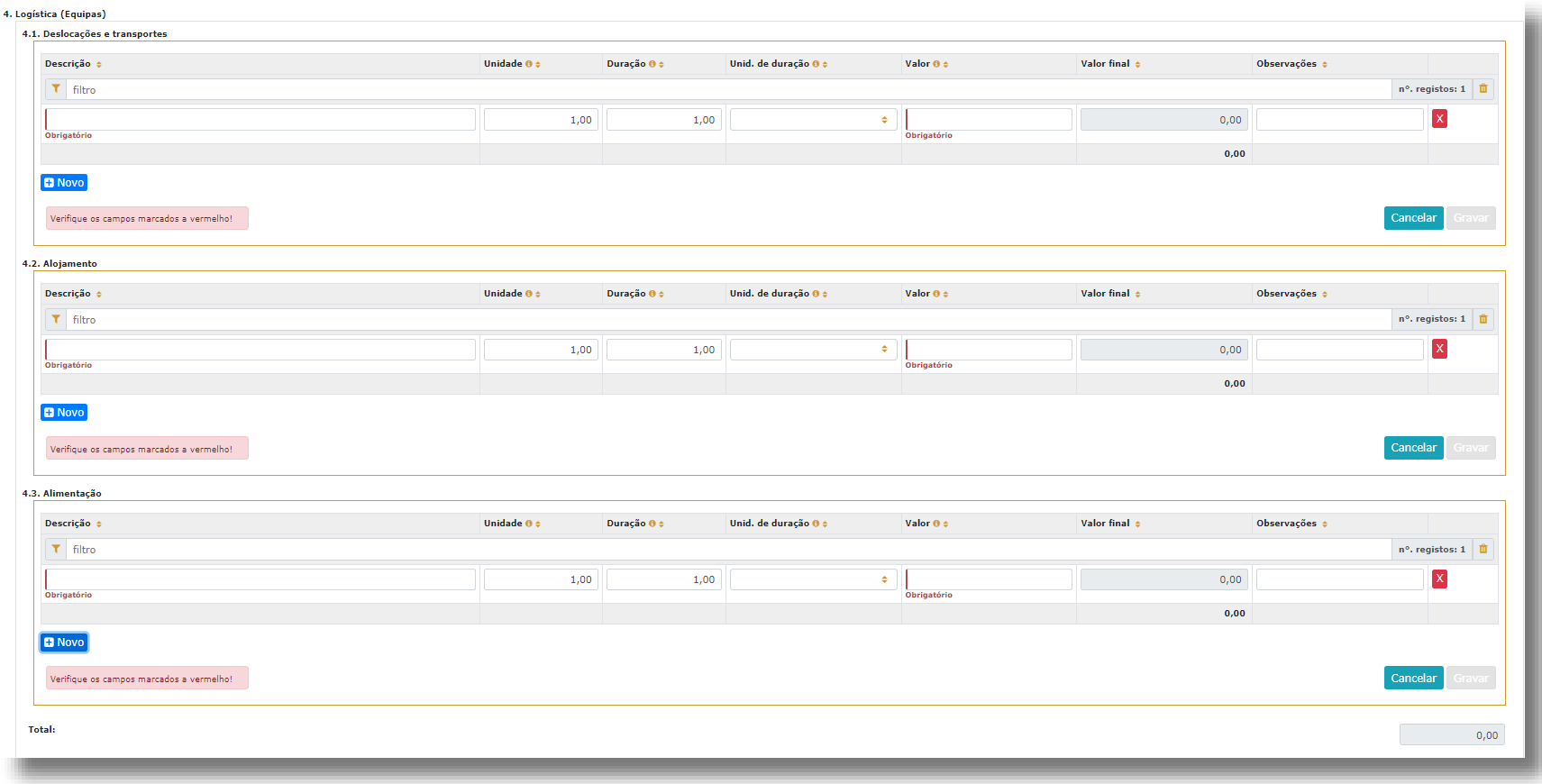

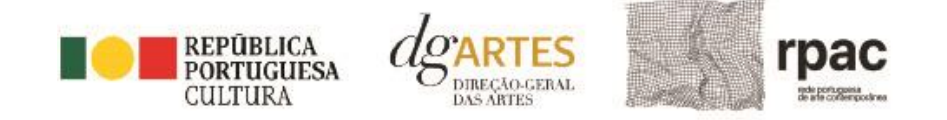

Na secção **Orçamento** no quadro **Receitas**, indique as receitas previstas com o projeto, classificando-as respetivamente caso sejam da **Entidade Representante e Parceiras** ou provenientes de **Bilheteira e outras receitas próprias**. Neste quadro**,** deve ter atenção às unidades de medida escolhidas e valor (unitário) introduzido e ao público estimado conforme foi já introduzido na Calendarização.

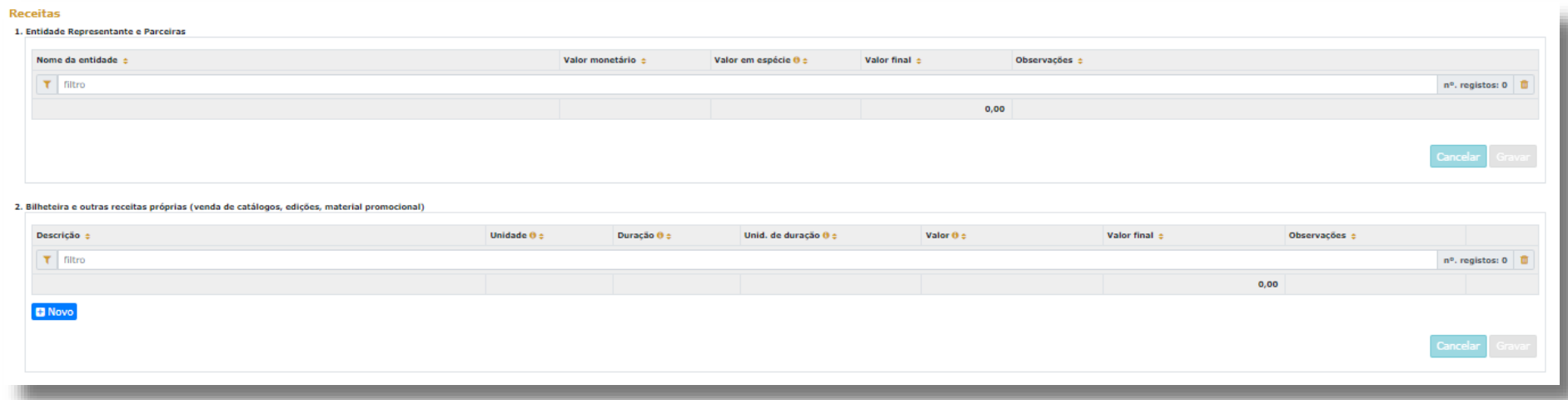

Tanto no quadro **Entidade Representante e Parceiras** como no quadro **Outros Apoios e Financiamentos**, surge para selecionar a lista de parceiros introduzidos no separador PARCERIAS E APOIOS. Apenas os apoios previamente ali introduzidos podem ser aqui utilizados. Os montantes aparecem automaticamente consoante foram introduzidos no separador APOIOS, mas são editáveis, se preferir separá-los em parcelas. O campo das Observações é editável e pode ser utilizado para fundamentar o tipo de financiamento, se for necessário.

O patamar do **Apoio solicitado à DGARTES** aparece também automaticamente preenchido, de acordo com a informação constante do patamar financeiro selecionado no separador inicial.

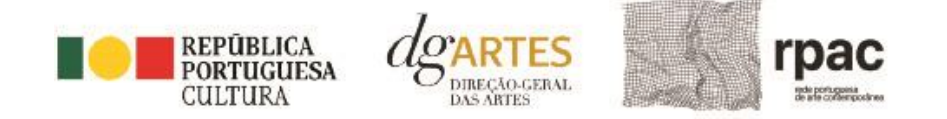

3. Apoio solicitado à DGARTES Nome da entidade Valor monetário Valor final Observações Direcão-Geral das Artes  $0.00$  $0,00$  $0.00$ Cancelar 4. Outros apoios e financiamentos (públicos e/ou privados; nacionais e/ou internacionais) Nome da entidade  $\div$ Valor monetário ÷ Valor em espécie 0 ÷ Valor final  $\pm$ Observações e  $\tau$  filtro  $\mathfrak{n}^{\mathfrak{a}},$  registos: 0  $\parallel \widehat{\blacksquare}$  $0,00$ **Total das receitas:**  $\overline{0,00}$ 

> Antes de mudar de separador, certifique-se de que **GRAVOU** os quadros anteriores.

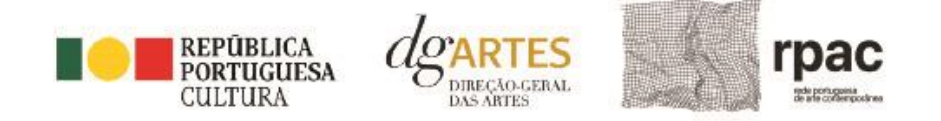

#### <span id="page-43-0"></span>g) Verificação e envio

No último separador, VERIFICAÇÃO E ENVIO, o candidato deve estar atento aos **Avisos e mensagens de erro** gerados de forma automática pelo formulário, com indicação da área (separador) e o campo em que deve efetuar as correções.

A plataforma **não deixará SUBMETER** a candidatura enquanto houver mensagens de erro não resolvidas.

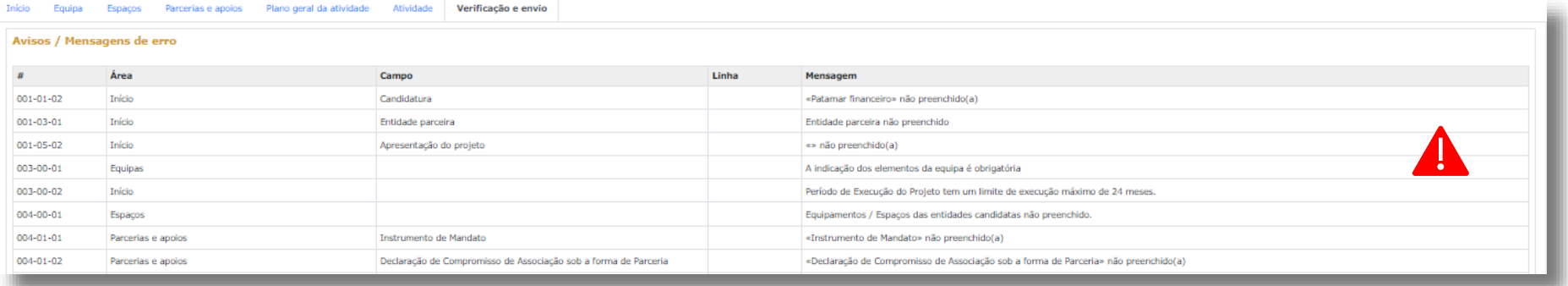

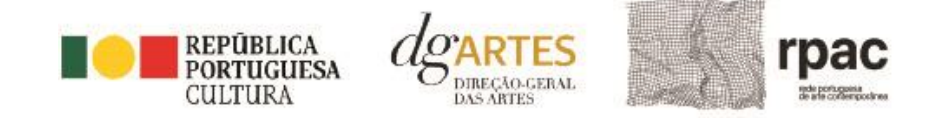

Antes de submeter deve garantir que a candidatura está em conformidade com o indicado e clicar nas caixas de seleção. Para facilitar, é obrigatório selecionar cada um dos lembretes.

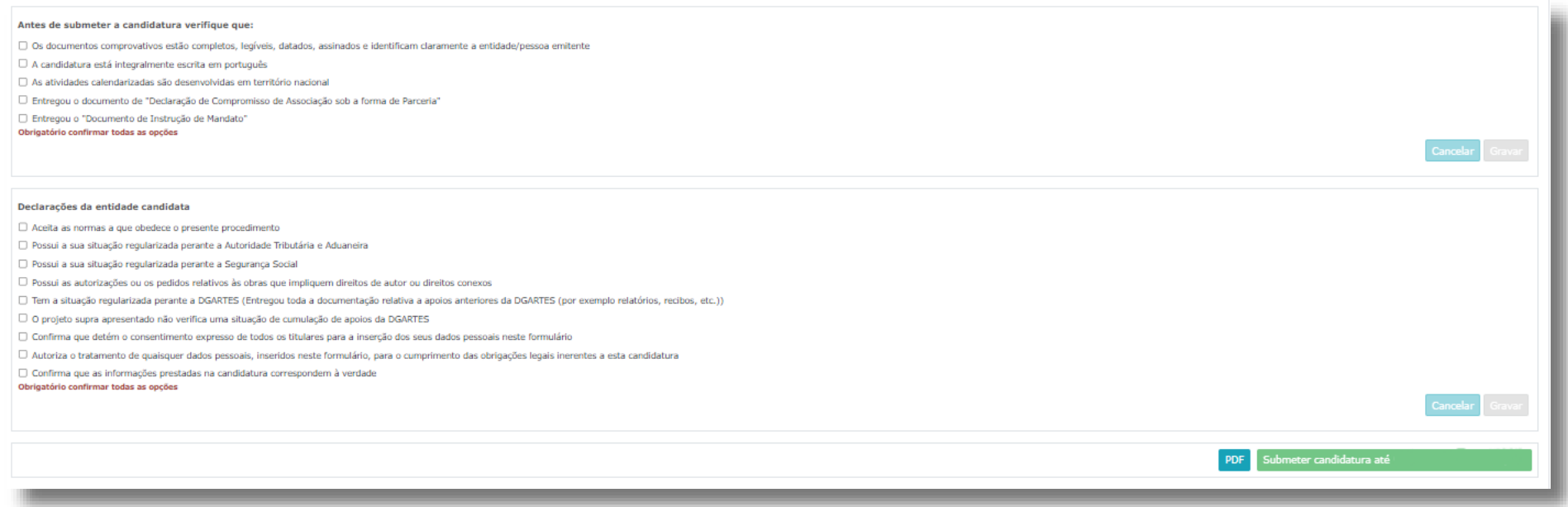

Uma vez **preenchida** e **verificada** a candidatura, pode gravar uma **cópia em PDF** no botão azul e **SUBMETER** no botão verde, ambos no canto inferior direito do separador **Verificação e Envio.**

Deverá aparecer no ecrã a mensagem: **"A sua candidatura foi submetida com sucesso"**.

Irá receber um **e-mail** com a mesma indicação de sucesso.

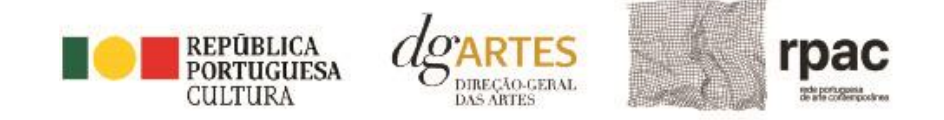

Se tal não acontecer, contacte os serviços de **Apoio ao Candidato:** [candidaturas@dgartes.pt](mailto:candidaturas@dgartes.pt) ou 210102540, nos dias úteis, entre as 10h e as 12h, e as 14h30 e as 16h.

O facto de ter iniciado e preenchido uma candidatura não significa que esta tenha sido submetida à DGARTES. **A candidatura só se encontra submetida após verificar a confirmação nesse sentido**.

Uma vez submetida, não é possível fazer alterações à candidatura, mas pode, a qualquer momento, visualizar o seu formulário e descarregar o **PDF**, que após a submissão contém a Data de Entrega (data-hora), Código de Entrega, e N.º de Candidatura (identificação da candidatura). Recomendamos que guarde uma cópia.

# <span id="page-45-0"></span>18.Verificação formal de candidaturas

Antes de se iniciar a apreciação do projeto, verifica-se se as candidaturas reúnem as condições previstas na lei.

Quando as candidaturas não reúnem as condições e requisitos previstos no respetivo Aviso de Abertura, os candidatos são notificados para:

a) Apresentação de documentação obrigatória no prazo de **5 dias úteis**, ou

b) Propostos para exclusão, podendo apresentar reclamação no prazo de **10 dias úteis**.

São excluídas as candidaturas e as entidades que não reúnam as condições previstas na lei e no respetivo regulamento, bem como as candidaturas de entidades que, tendo beneficiado de apoios anteriores da DGARTES, se encontrem em situação de incumprimento.

São também excluídos os projetos que configurem situações de cumulação de apoios com outra candidatura/contrato com a DGARTES;

Terminada a fase de verificação formal das candidaturas, os candidatos são admitidos/não admitidos ao procedimento concursal, sendo notificados para o efeito.

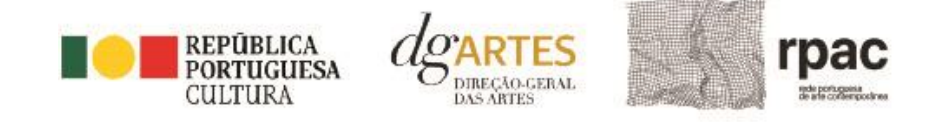

# <span id="page-46-0"></span>19.Apreciação de candidaturas

As candidaturas admitidas são apreciadas e avaliadas pela Comissão de Apreciação num prazo não superior a 60 dias úteis.

A avaliação é elaborada com base num conjunto de critérios e parâmetros de referência, previamente estipulados e indicados no respetivo Aviso de Abertura.

As candidaturas são ordenadas de forma decrescente, a partir da mais pontuada.

Ainda na fase da apreciação das candidaturas, prevê-se que as comissões de apreciação possam solicitar às entidades informação complementar que julguem pertinente para o esclarecimento de qualquer elemento de uma candidatura.

# <span id="page-46-1"></span>20.Critérios de apreciação

- 1. As candidaturas são apreciadas de acordo com os seguintes critérios e respetiva ponderação na classificação final:
	- a) O plano do projeto ou da ação a realizar tendo em conta os seguintes subcritérios:
		- i. A qualidade e relevância artística do projeto, aferidos pela inovação, originalidade, coerência e excelência das atividades propostas; a parceria, aferida pela qualidade e pertinência dos parceiros; a relevância cultural do projeto no contexto ao qual se destina, o seu impacto no território e a amplitude de circulação a nível nacional, com a valoração de 30%;
		- ii. A adequação da equipa ao projeto, aferida pelo percurso profissional e artístico dos seus diversos elementos, com a valoração de 15%.
	- b) A viabilidade e visibilidade do projeto ou da ação apresentada, de acordo com os seguintes subcritérios:
		- i. A consistência do projeto de gestão aferida pela adequação do orçamento e dos recursos humanos e materiais, incluindo a remuneração e os encargos com a intervenção dos artistas; e pelo nível de envolvimento e participação efetiva e substancial dos parceiros, com a valoração de 25%;
		- ii. As estratégias de comunicação e divulgação, e alcance do projeto, aferido pela identificação clara de públicos-alvo, abordagem estratégica da diversidade de públicos, capacidade de captação de novos públicos, e adequação da estratégia de comunicação e

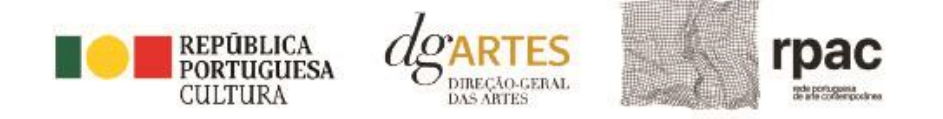

divulgação ao projeto (diversidade de suportes, meios e canais, originalidade e eficácia, comunicação inclusiva), com a valoração de 10%;

- c) A correspondência aos objetivos de interesse público cultural tem a valoração de 20%.
- 2. Cada critério é pontuado de zero a 20, correspondendo 20 à pontuação mais elevada.
- 3. A classificação das candidaturas é obtida pela soma das pontuações atribuídas aos critérios previstos no n.º 1, considerando a sua taxa de ponderação de acordo com a seguinte fórmula de cálculo:

PF % = 
$$
\frac{30\% \text{ x a}}{100} + \frac{15\% \text{ x a}}{100} + \frac{25\% \text{ x b}}{100} + \frac{10\% \text{ x b}}{100} \text{ x } 100
$$

Em que:

PF % corresponde à pontuação final da candidatura em escala percentual (0 a 100 %);

*a)i), a)ii), b)i), b)ii)* e *c)* correspondem à pontuação atribuída a cada critério e subcritério de apreciação, nos termos do n.º 1.

- 4. As candidaturas são ordenadas de forma decrescente, a partir da mais pontuada.
- 5. Não pode ser atribuído apoio às candidaturas que tenham menos de 60% na pontuação final.
- 6. Os arredondamentos das pontuações referidas nos números anteriores serão feitos à segunda casa decimal.
- 7. Em caso de empate de candidaturas que obtenham a mesma classificação final na lista de ordenação o critério para desempate será a pontuação atribuída a cada critério, seguindo a ordem pela qual são elencados no número 1. Deste modo, se duas candidaturas tiverem a mesma classificação final, servirá como critério de desempate a melhor pontuação obtida no critério a). Caso se verifique que as candidaturas têm igual pontuação também no critério a), será considerada a pontuação relativa ao critério b) e assim sucessivamente. Na hipótese de o empate se verificar relativamente a todos os critérios, servirá como critério de desempate a melhor pontuação obtida nos subcritérios, seguindo de igual modo, a ordem pela qual são elencados no número 1.

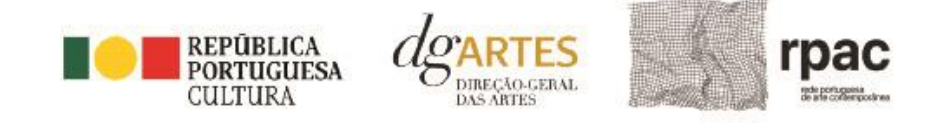

# <span id="page-48-0"></span>21.Projeto de decisão

Terminada a fase de apreciação das candidaturas, os candidatos são notificados do projeto de decisão, do qual consta as atas das reuniões da Comissão de Apreciação, bem como a ordenação e pontuação total das candidaturas apreciadas.

# <span id="page-48-1"></span>22.Audiência dos interessados

No dia útil seguinte ao da notificação, inicia-se o prazo de 10 dias úteis relativo à audiência dos interessados.

No exercício do direito de audiência, os interessados podem pronunciar-se sobre todas as questões com interesse para a decisão, em matéria de facto e de direito, bem como requerer diligências complementares e juntar documentos tidos por pertinentes. O exercício da audiência é realizado, somente, por requerimento escrito, nos termos indicados na notificação.

No âmbito da audiência de interessados, caso pretenda consultar o processo, deverá solicitá-lo à DGARTES.

# <span id="page-48-2"></span>23.Decisão final

A comissão procede à análise dos contributos apresentados pelos interessados, e é publicada no sítio da internet d[a DGARTES](https://www.dgartes.gov.pt/pt) a decisão final, da qual consta as respostas às pronúncias, bem como a ordenação final e pontuação total das candidaturas apreciadas.

A lista final dos apoios financeiros a conceder é comunicada a todos os candidatos.

Os candidatos apoiados são notificados para apresentação de documentação obrigatória à contratualização.

# <span id="page-48-3"></span>24.Contratualização

O apoio financeiro é formalizado mediante contrato celebrado entre a DGARTES e cada uma das entidades beneficiárias.

O contrato contém, designadamente: objeto; direitos e obrigações de cada uma das partes; período de vigência; quantificação do financiamento, modo e condições de pagamento; consequências e penalizações face a situações de incumprimento.

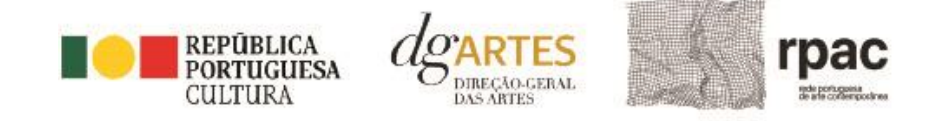

# <span id="page-49-0"></span>25.Acompanhamento e Avaliação

A execução dos contratos é objeto de acompanhamento e de avaliação por parte da DGARTES.

As entidades beneficiárias estão sujeitas à entrega de relatórios da atividade e contas, com a periodicidade definida no seu contrato, elaborados segundo modelos disponibilizados para o efeito.

# <span id="page-49-1"></span>Formalização do Apoio

# <span id="page-49-2"></span>26. Entrega de Documentos

Os candidatos apoiados são notificados para apresentação de documentação obrigatória à contratualização. As entidades beneficiárias submetem ou atualizam, consoante o caso, no sítio na Internet da DGARTES, no prazo de cinco dias úteis a contar da notificação da decisão final, os seguintes documentos:

*a*) No caso de se terem verificado alterações, o documento de constituição e respetivos estatutos, devidamente atualizados, bem como cópia da ata que comprove os atuais corpos dirigentes, ou, se sujeita a registo comercial, a certidão permanente com todos os registos em vigor ou indicação do respetivo número de acesso para a sua consulta no respetivo sítio na Internet;

*b*) Documentos comprovativos da situação regularizada perante a administração fiscal e a segurança social ou autorização para a sua consulta nos respetivos sítios na Internet;

*c*) Documentos comprovativos das autorizações ou dos pedidos relativos às obras que impliquem direitos de autor e direitos conexos ou declaração de honra que o ateste;

*d*) Documentos comprovativos exigidos para o exercício da atividade ou declaração de honra que o ateste;

A atribuição do apoio e a celebração do contrato previsto no artigo 16.º do Decreto-Lei n.º 103/2017, na sua redação atual, ficam dependentes da submissão no sítio na Internet da DGARTES, no prazo estipulado, da documentação prevista no número anterior.

**NOTA:** Consultar nos **[Anexos](#page-53-0)** especificação de documentos por tipo de entidade.

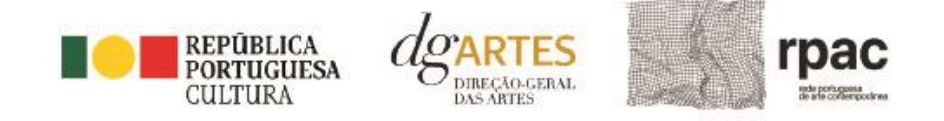

# <span id="page-50-0"></span>27.Preparação do Contrato

Após a comunicação da decisão de aprovação do apoio, é enviada uma minuta do contrato à entidade, onde se especificam todos os termos e condições do apoio aprovado.

No prazo de 20 dias contados a partir da data de receção da proposta de contrato, a entidade deve devolvê-la à DGARTES, devidamente assinada e rubricada pelos responsáveis legais pela entidade, sob pena de ver a decisão de aprovação revogada.

# <span id="page-50-1"></span>28.Realização do Contrato

Envio de contrato preenchido (formato PDF) à entidade para recolha de assinaturas das assinaturas obrigatórias. Deverá a entidade entregar preferencialmente em formato PDF, de forma que seja possível a assinatura digital pela DGARTES.

- 1. O apoio é formalizado através do contrato de financiamento celebrado entre a entidade e a DGARTES.
- 2. O contrato de apoio financeiro estabelece os termos e condições de financiamento, bem como as funções e responsabilidades das partes.
- 3. O contrato de financiamento inclui obrigatoriamente os seguintes elementos:
	- a) identificação das partes;
	- b) descrição do projeto, objetivos e indicadores;
	- c) o montante máximo alocado à entidade, em euros, e a respetiva taxa de comparticipação máxima do projeto;
	- d) as despesas elegíveis;
	- e) a data de início e de fim do contrato;
	- f) condições no âmbito das quais a DGARTES pode suspender os pagamentos e solicitar o reembolso à entidade apoiada;
	- g) resolução de disputas e jurisdição.

Nesta fase importa garantir que os dados correspondem aos indicados na candidatura, que estão de acordo com estatutos/certidão permanente e que não há erros na informação, que o texto de contrato não foi alterado e que as assinaturas correspondem às obrigatórias. O contrato deve ainda ser entregue pelas entidades em formato PDF, de forma que seja possível a assinatura digital pela DGARTES.

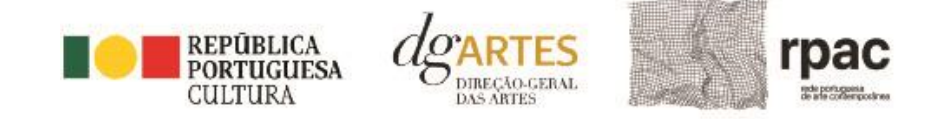

Após verificação, o contrato deve ser assinado pelo Diretor Geral, em número de exemplares igual ao do número de assinaturas do mesmo. O contrato tem de ser devolvido à entidade devidamente assinado e disponibilizado na plataforma/balcão das artes, para cada processo.

# <span id="page-51-0"></span>29.Pagamento~

Fica à responsabilidade da Direção de Serviços e Gestão Financeira e Patrimonial a análise de declarações de não dívida à Segurança Social e Finanças entregues ou a solicitar às entidades, para posterior indicação do número de compromisso a constar na fatura/recibo a passar por cada entidade para receção do apoio financeiro.

Devem remeter as questões de faturação para a Direção de Serviços de Gestão Financeira e Patrimonial através do e-mail [contabilidade@dgartes.pt.](mailto:contabilidade@dgartes.pt) Para efeitos de emissão de fatura/recibo, devem ser considerados os seguintes dados: NIF e morada da DGArtes, valor a receber, descrição do programa de apoio e referência ao enquadramento no âmbito de Bens e Serviços.

# <span id="page-51-1"></span>Acompanhamento da Implementação do Projeto

#### <span id="page-51-2"></span>30. Apoio aos Projetos - Gestor do apoio

Após a tramitação inicial de análise de candidaturas e atribuição de apoio, na fase final é atribuído um gestor de processo que corresponde a um técnico da DGArtes que terá como função acompanhar o processo e garantir que o projeto decorre de acordo com o previsto na candidatura. As entidades passam a ter indicação do seu gestor através da plataforma, estando indicado no cabeçalho de cada projeto. Na gestão de processos, os processos são distribuídos independentemente da entidade proponente.

# <span id="page-51-3"></span>31.Plano de Atividades

As alterações ao plano de atividades que envolvam a modificação do plano financeiro aprovado, da calendarização ou da estrutura de custos do projeto, estão sujeitas à decisão da DGARTES após análise e parecer. Os pedidos de alteração devem ser formalizados por escrito.

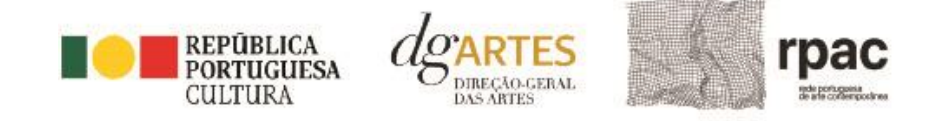

# <span id="page-52-0"></span>32.Comunicação e Divulgação

As entidades obrigam-se a respeitar as normas relativas à comunicação e divulgação.

Devem remeter as questões de divulgação/difusão/comunicação para a Direção de Serviços de Planeamento, Informação e Recursos Humanos através do email: [comunicacao@dgartes.pt.](mailto:contabilidade@dgartes.pt)

# <span id="page-52-1"></span>Perguntas Frequentes

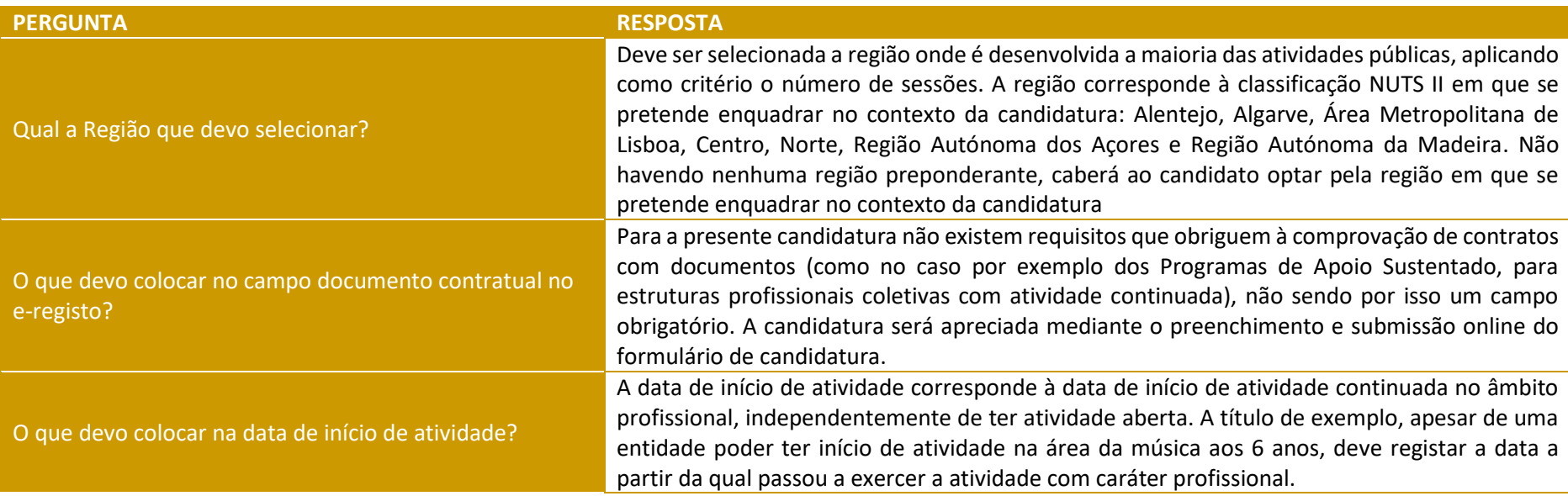

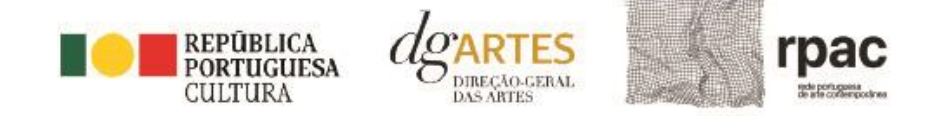

<span id="page-53-0"></span>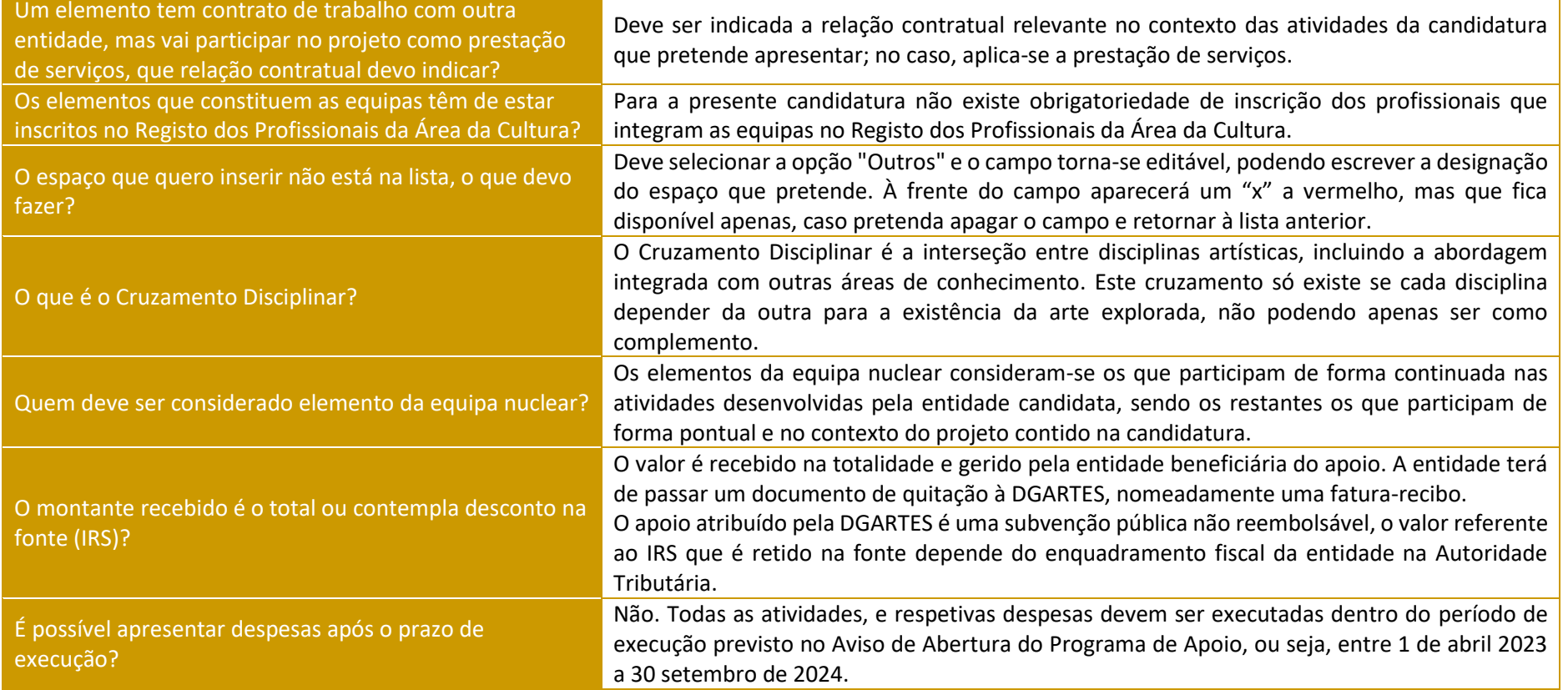

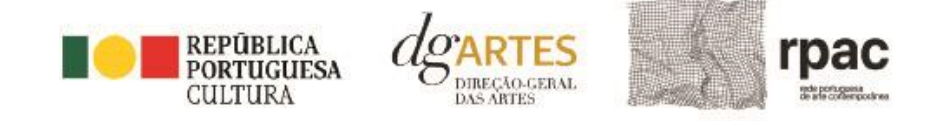

# Anexos

# <span id="page-54-0"></span>33.Documentos Obrigatórios

#### • **Associações**

**Documento de constituição** - o documento de constituição é uma certidão emitida pelo Cartório Notarial, Conservatória, Balcão Associação ou outra entidade e legitima a criação da associação. Deve-se verificar se está registada em notário (por vezes este documento também inclui os estatutos da associação);

**Estatutos atualizados** - os estatutos da Associação são o documento que em artigos descreve as regras base de funcionamento, registadas e legitimadas. Deve-se verificar a duração do mandato e a quantas assinaturas obriga e quais são, para efeitos legais de definição de representantes legais;

**Ata que comprove os atuais corpos dirigentes** - todas as associações têm Assembleias periódicas; no entanto, há que analisar a ata da última Assembleia Geral de forma a confirmar a sua validade, se foi realizada dentro do período do mandato descrito nos Estatutos e se a nomeação de órgãos sociais determina os cargos e nomes das assinaturas obrigatórias dos representantes legais.

#### • **Cooperativas**

**Documento de constituição** - o documento de constituição é uma certidão emitida pelo Cartório Notarial, Conservatória, Balcão Associação ou outra entidade e legitima a criação da associação. Deve-se verificar se está registada em notário (por vezes este documento inclui os estatutos da associação);

**Certidão de registo permanente** - pode ser um dos documentos anexos ou pode vir apenas referido o código de acesso. Há que verificar a validade e assinaturas obrigatórias, informação descrita na certidão em consulta, aqui:<https://eportugal.gov.pt/empresas/Services/Online/Pedidos.aspx?service=CCP>

**Estatutos atualizados** - os estatutos da Associação são o documento que em artigos descreve as regras base de funcionamento, registadas e legitimadas. Deve-se verificar a duração do mandato e a quantas assinaturas obriga e quais são, para efeitos legais de definição de representantes legais;

**Ata que comprove os atuais corpos dirigentes** - todas as associações têm Assembleias periódicas; no entanto, há que analisar a ata da última Assembleia Geral de forma a confirmar a sua validade, se foi realizada dentro do período do mandato descrito nos Estatutos e se a nomeação de órgãos sociais determina os cargos e nomes das assinaturas obrigatórias dos representantes legais;

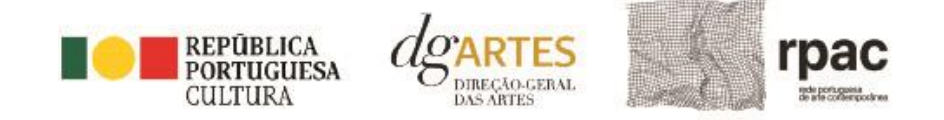

**Credencial Cooperativa** - é um documento comprovativo da legal constituição e regular funcionamento da Cooperativa, segundo o quadro legal do setor cooperativo, emitida pela CASES (Cooperativa António Sérgio para a Economia Social). Nota: destina-se exclusivamente a cooperativas do território continental, sendo que as cooperativas da Região Autónoma dos Açores terão documento emitido pela [DRIC](https://portal.azores.gov.pt/web/drci) (Direção Regional do Comércio e Indústria) e as Cooperativas da Região Autónoma da Madeira pel[o IEM](http://www.iem.madeira.gov.pt/) (Instituto do Emprego da Madeira).

#### • **Empresas, Sociedades Comerciais ou por quotas**

**Certidão de registo permanente** - pode ser um dos documentos anexos ou pode vir apenas referido o código de acesso.

#### • **Pessoas singulares e legais representantes das pessoas coletivas**

**Cartão de cidadão** - caso consinta na reprodução do cartão de cidadão, deve apresentar cópia do mesmo.

#### • **Todos os candidatos**

**Certidão de não dívida Autoridade Tributária** - documento comprovativo de situação regularizada perante a Autoridade Tributária ou autorização para a sua consulta online (NIPC DGARTES: 600082733);

**Certidão de não dívida Segurança Social** - documento comprovativo de situação regularizada perante a Segurança Social ou autorização para a sua consulta online (NISS DGARTES: 20017946713);

**Licenças de exercício da atividade** - documentos comprovativos das licenças exigidas para o exercício da atividade (por exemplo, Registo de promotor de espetáculos de natureza artística ou Licença de recinto de espetáculos de natureza artística) ou declaração de honra que o ateste (declaração-tipo em [www.dgartes.gov.pt/sites/default/files/anexo1\\_licençaexercicioativ.docx](http://www.dgartes.gov.pt/sites/default/files/anexo1_licençaexercicioativ.docx) );

**Direitos de autor e direitos conexos** - documentos comprovativos das autorizações ou dos pedidos relativos às obras que impliquem direitos de autor e direitos conexos, ou declaração de honra que o ateste (declaração-tipo e[m www.dgartes.gov.pt/sites/default/files/anexo2\\_licençadireitoautor.docx\)](http://www.dgartes.gov.pt/sites/default/files/anexo2_licençadireitoautor.docx).

# <span id="page-55-0"></span>34.Proteção de Dados Pessoais

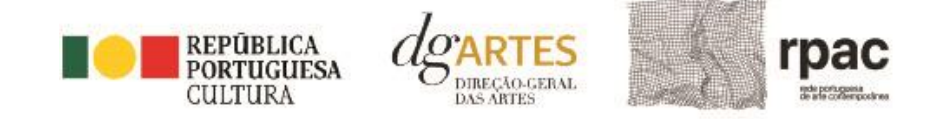

Todos os dados pessoais disponibilizados nas candidaturas e nos projetos serão tratados exclusivamente para o efeito de gestão do Programa pela DGARTES, enquanto entidade responsável pelo tratamento dos dados e mediante o consentimento expresso dos respetivos titulares, nos termos e para efeitos do Regulamento (EU) 2016/679 do Parlamento Europeu e do Conselho, de 27 de abril de 2016, relativo à proteção das pessoas singulares no que diz respeito ao tratamento de dados pessoais e à livre circulação desses dados.

Consultar:<https://eur-lex.europa.eu/legal-content/PT/TXT/PDF/?uri=CELEX:32016R0679&from=pt>

1. Ao submeter a sua candidatura, a entidade deve fornecer os dados estritamente necessários ao respetivo processo, nos termos do aviso de abertura do procedimento.

2. A DGARTES apenas solicita o fornecimento de dados relevantes para efeitos do concurso, excluindo outro tipo de dados.

3. Os dados pessoais recolhidos são utilizados e tratados apenas para as finalidades do concurso e condução dos processos de classificação e seleção das candidaturas, de acordo com as normas do programa de apoio sustentado.

4. Em caso de atribuição de apoio, podem ser solicitados dados pessoais adicionais que são necessários para a realização do contrato.

5. Os dados pessoais recolhidos poderão ser utilizados de forma anonimizada, impossibilitando a identificação dos respetivos titulares, em estudos estatísticos.

6. A DGARTES garante às entidades que os dados são somente tratados pelo período necessário para a prossecução da finalidade para a qual foram recolhidos.

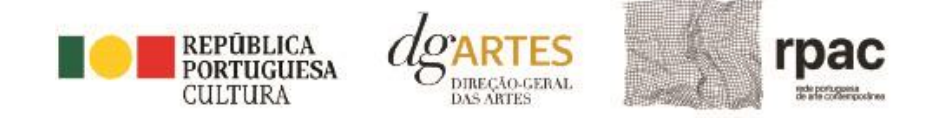

# <span id="page-57-0"></span>35.Boas Práticas para a Previsão Orçamental

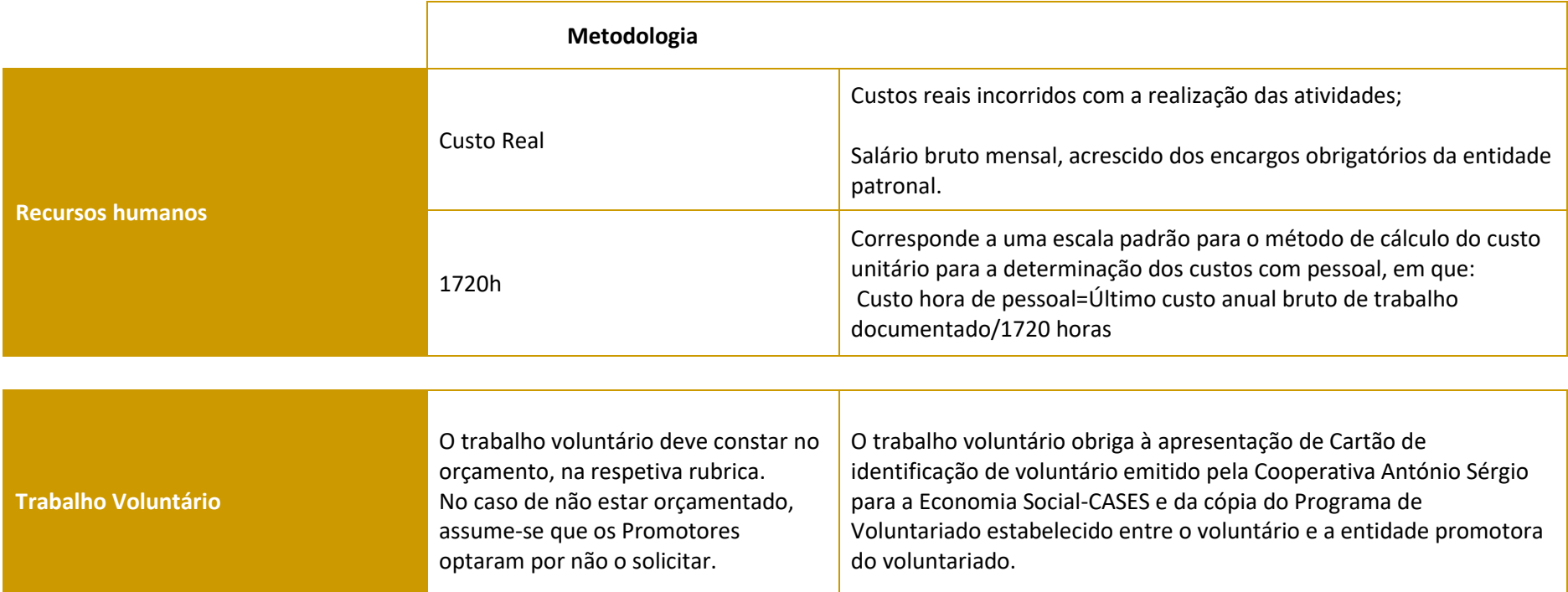

**As despesas de deslocação contemplam os seguintes custos: alojamento, refeições, transportes, vistos**

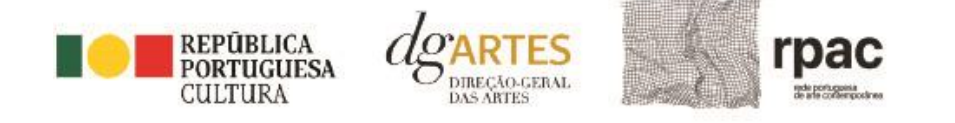

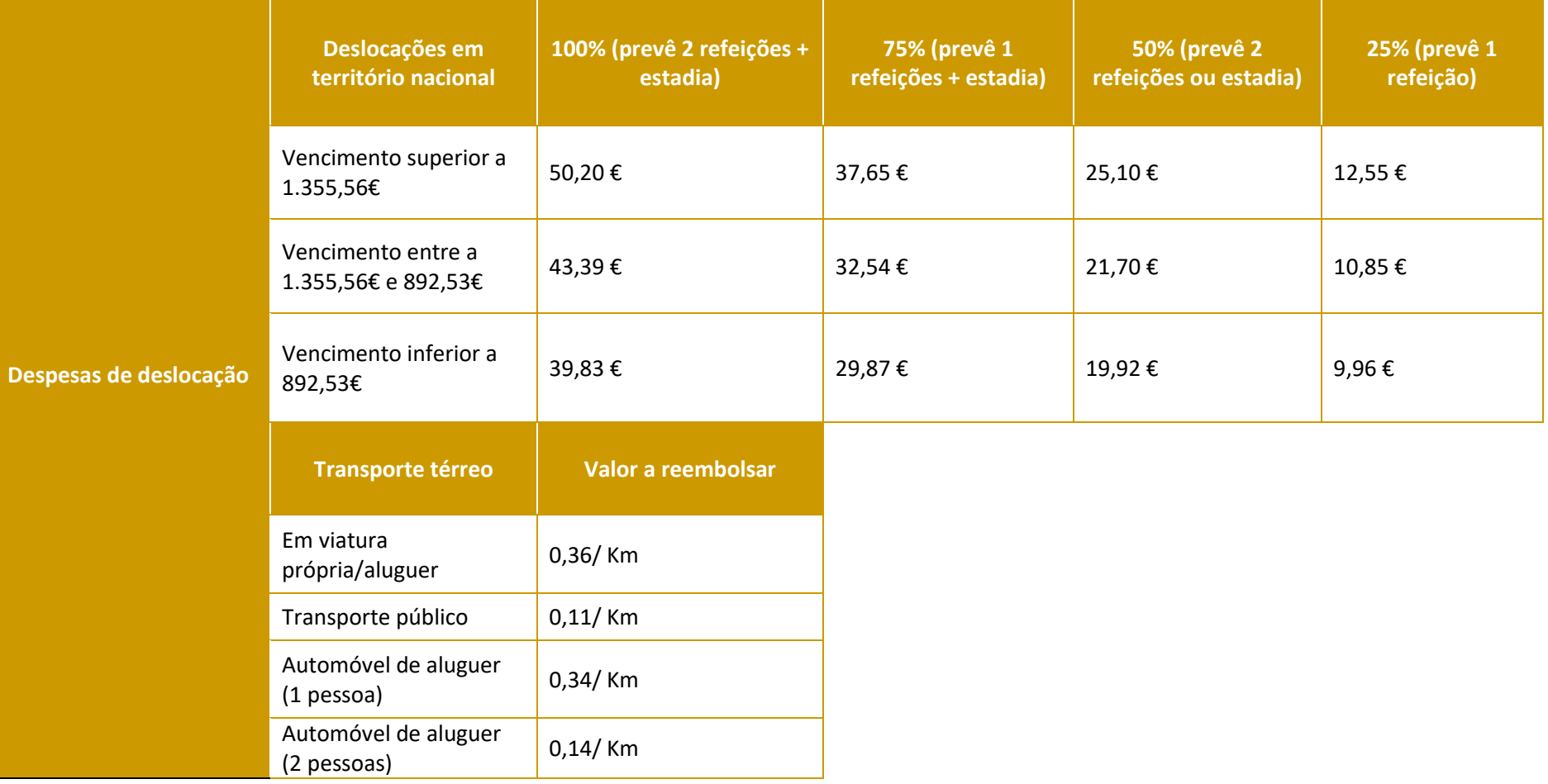

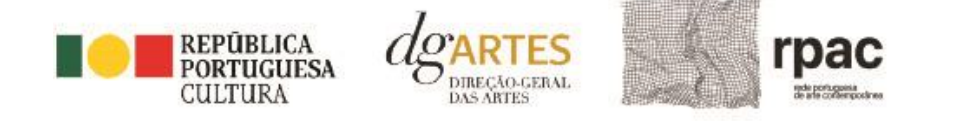

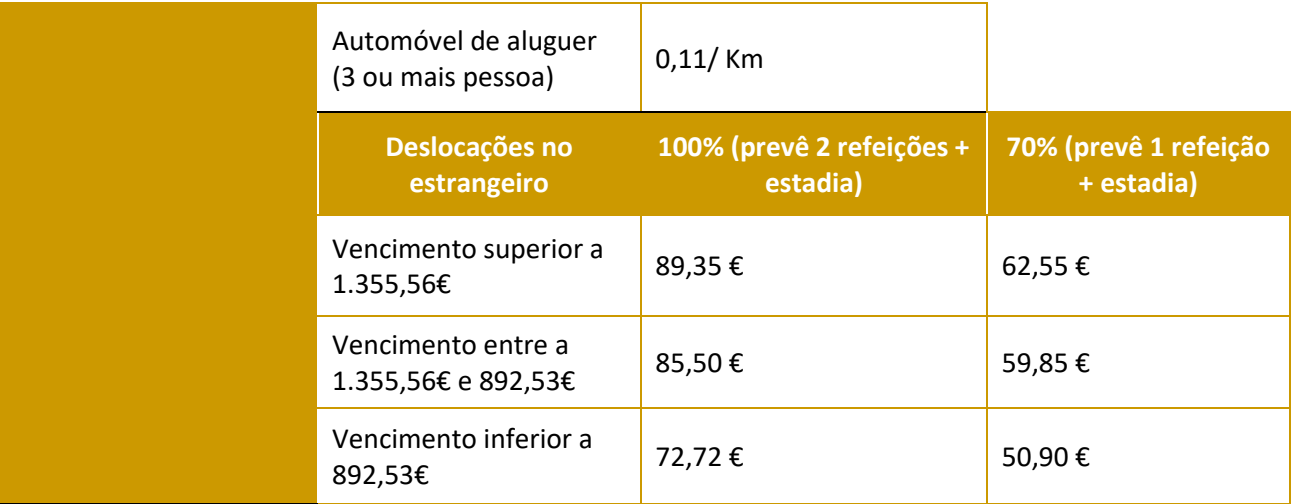

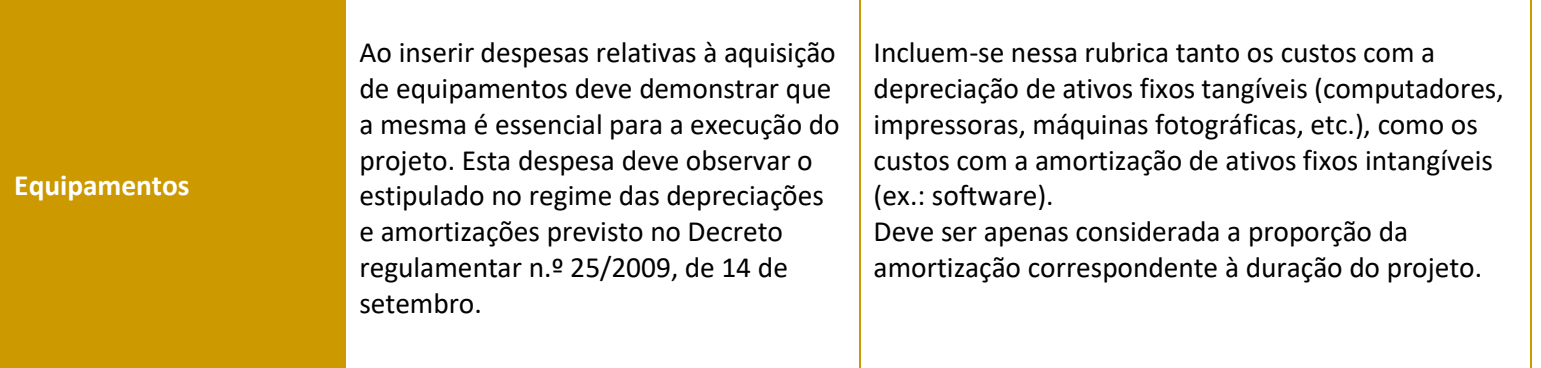